FRANÇAIS *FRANÇAIS*

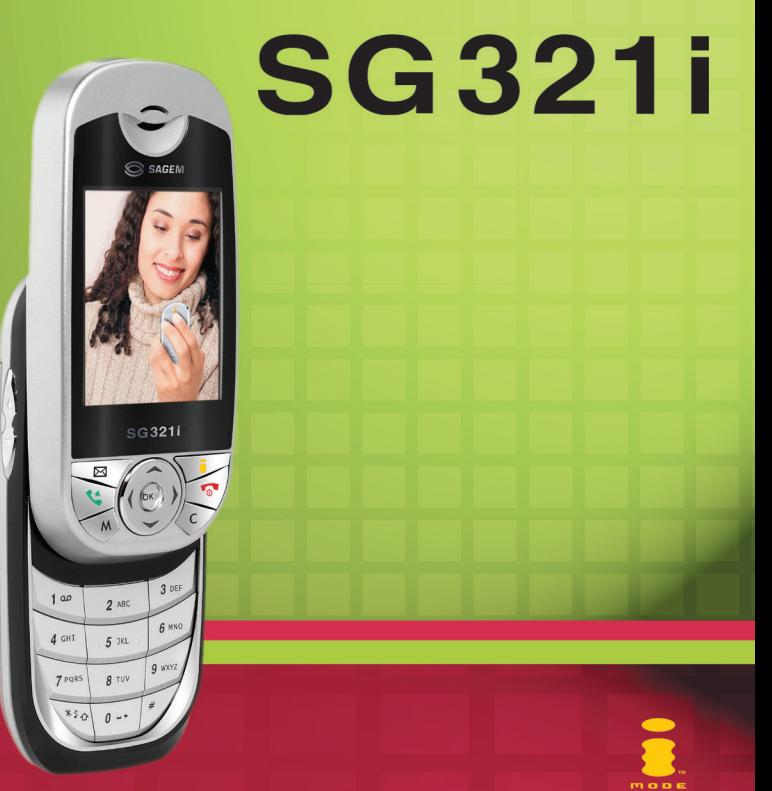

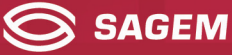

Vous venez d'acheter un téléphone SAGEM et nous vous en félicitons. Nous vous conseillons de lire ce manuel attentivement afin de pouvoir utiliser votre téléphone dans les meilleures conditions.

Votre téléphone permet d'utiliser, au plan international, différents réseaux (GSM 900 MHz et DCS 1800 MHz), en fonction des accords d'itinérance entre les opérateurs.

Nous vous rappelons que ce téléphone est agréé conformément aux normes européennes.

#### **AVERTISSEMENT**

Selon les modèles et suivant la configuration des réseaux et les cartes d'abonnement qui y sont associées, certaines fonctions peuvent ne pas être disponibles.

Assurez-vous que votre carte SIM est de type SIM 3V, compatible avec votre téléphone. L'insertion d'une carte SIM incompatible sera signalée par un message lors de la mise sous tension de votre téléphone. Renseignez-vous auprès de votre opérateur.

Votre téléphone est identifié par son numéro IMEI. Notez bien ce numéro, et ne le gardez pas joint à votre téléphone, car il pourra vous être demandé en cas de vol de votre téléphone, afin d'en bloquer l'utilisation, même avec une autre carte SIM. Pour afficher l'IMEI sur l'écran de votre téléphone, tapez : \*#06#.

La Marque SAGEM est une marque de SAGEM SA.

AT est une marque déposée de Hayes Microcomputer Products Inc.

Hayes est une marque déposée de Hayes Microcomputer Products Inc.

T9™ Text Input est une marque déposée de ©Tegic Communications Inc.

5,818,437, 5,953,541, 5,187,480, 5,945,928, 6,011,554 et d'autres brevets sont en cours d'homologation au plan mondial.

Java et tous les logos et marques déposées de base Java sont des marques déposées de Sun Microsystems, Inc. aux États-Unis et dans d'autres pays.

Le navigateur i-mode est la propriété exclusive de Openwave. À ce titre, il est interdit de modifier, traduire, désassembler ou décompiler tout ou partie du logiciel constituant le navigateur.

i-mode et le logo i-mode sont des marques déposées de NTT DoCoMo, Inc. au Japon et dans d'autres pays.

Bubble Trouble © 2003 Spark Creative SARL. Bubble Trouble, Spark Creative et leurs logos respectifs sont des marques déposées de Spark Creative SARL. All Rights Reserved. Wellphone™ et SmartCom™ sont les marques déposées propriétés de SmartCom SARL.

SAGEM SA déclare sous sa responsabilité que le produit GSM/DCS Type SG321i est conforme aux exigences des directives européennes suivantes :

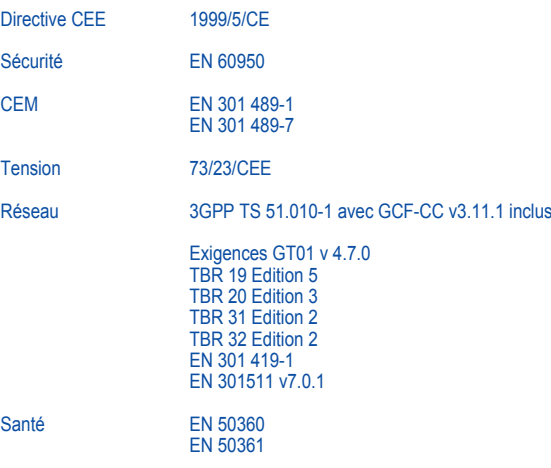

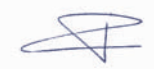

P. KLEIN Directeur du Développement, Division Téléphones Mobiles

# <span id="page-3-0"></span>**Menus**

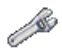

**Réglages**

Menu Hot-line Sons

Profiles

Ambiances

Langues

Annels

Sécurité

Réseaux

**Divers** 

Date/Heure Flap actif

**Connectivité** 

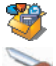

# **Applis JavaTM**

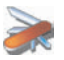

**Accessoires**

Timer **Calculatrice** 

**Convertisseur** 

Réveil

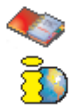

**Répertoire**

**i-modeTM**

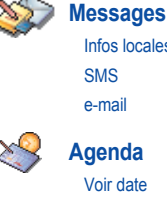

**Agenda** Voir date Voir mois Voir semaine Voir aujourd'hui

Infos locales SMS e-mail

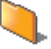

### **Espace perso**

Mémoire Mes images

Mes sons

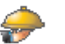

## **Services**

 $\overline{2}$ 

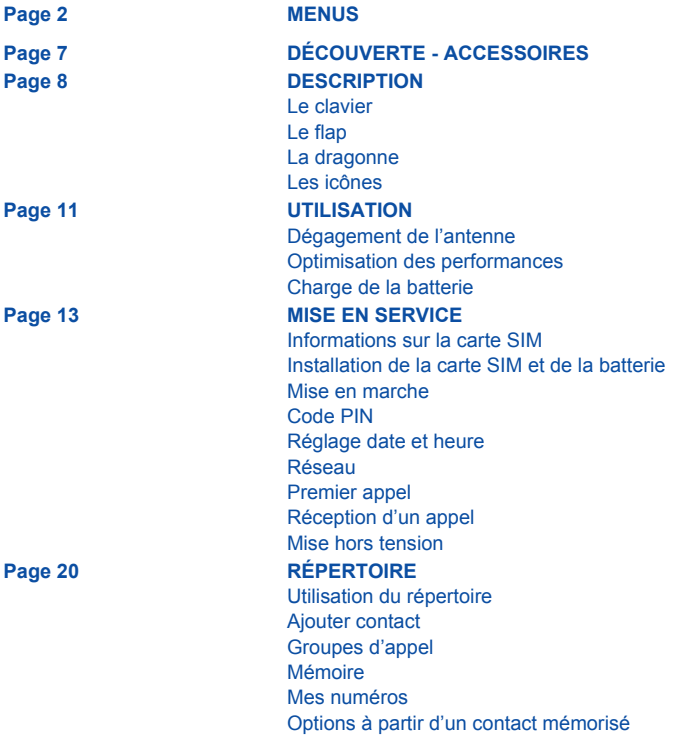

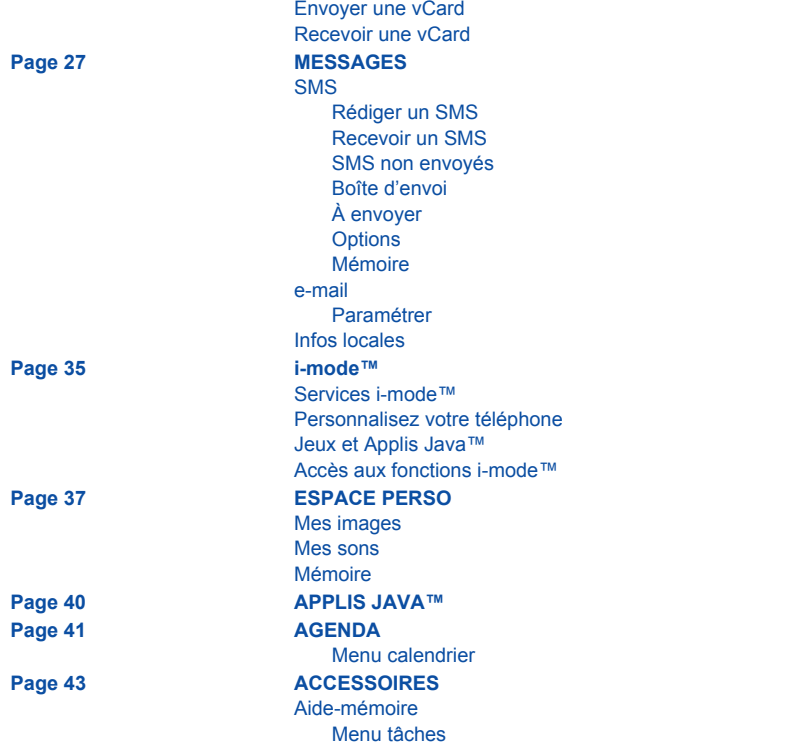

[Échange de données avec un PC](#page-45-0) [Calculatrice](#page-46-0) **[Convertisseur](#page-47-0)** [Réveil](#page-48-0) [Timer](#page-48-1) **[Page 48](#page-49-0) RÉGLAGES** [Sons](#page-49-1) [Volume et sonnerie](#page-49-2) [Vibreur](#page-50-0) [Mode silence](#page-50-1) **[Bips](#page-51-0) [Enregistreur](#page-51-1)** [Ambiances](#page-52-0) [Accueil](#page-52-1) [Fond d'écran](#page-52-2) [Économiseur](#page-53-0) [Langues](#page-54-0) [Appels](#page-55-0) [Renvoi des appels](#page-55-1) [Liste des appels](#page-56-0) **[Compteurs](#page-56-1)** [Présentation du numéro](#page-57-0) [Double appel](#page-58-0) [Rappel automatique](#page-58-1) [Boîte vocale](#page-59-0) [Numéros interdits](#page-59-1) [Sécurité](#page-60-0) [Verrouillage clavier](#page-60-1) [Code PIN](#page-60-2)

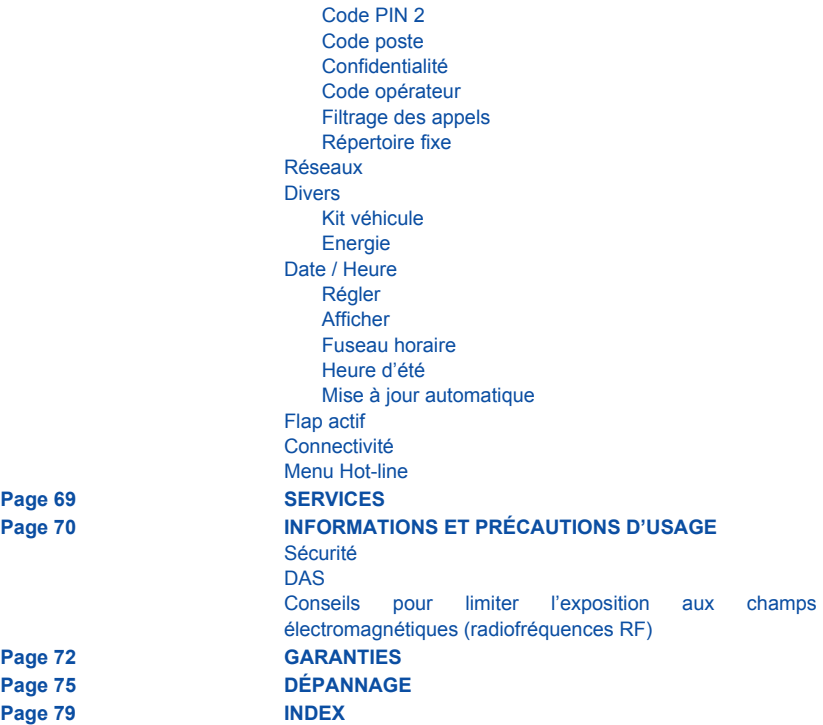

# <span id="page-8-0"></span>**Découverte**

À l'ouverture du coffret, vérifiez que tous les éléments sont présents :

- 1 Le téléphone
- 2 Le chargeur secteur
- 3 La batterie
- 4 Le manuel utilisateur et le mini guide
- 5 CD-ROM (selon modèle)
- 6 Kit piéton (selon modèle)

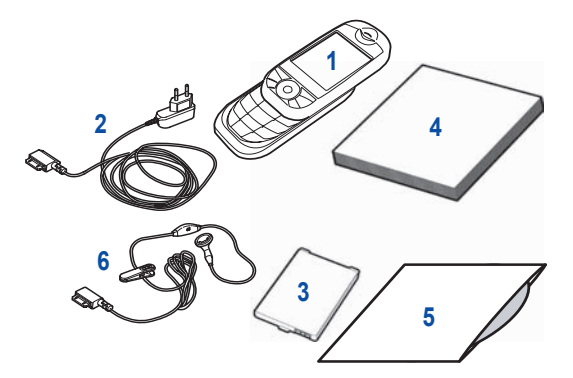

# <span id="page-8-1"></span>**Accessoires**

Vous pouvez vous procurer les accessoires suivants dans les magasins de téléphonie mobile ou en commandant par Internet (www.sagem.com) : Kit piéton (\*) Batterie supplémentaire Chargeur supplémentaire (\*) Câble USB (avec drivers associés) et câble série permettant de relier votre téléphone avec un microordinateur [\(\\*\)](#page-8-2) Adaptateur allume-cigares (\*)

<span id="page-8-2"></span>*(\*) Ces accessoires sont identiques à ceux fournis pour les gammes de téléphones mobiles SAGEM précédentes Séries 3000 et MYX.*

# <span id="page-9-0"></span>**Description**

# <span id="page-9-1"></span>**Le clavier**

Pour accéder au clavier alphanumérique, faites glisser la partie supérieure du téléphone vers le haut.

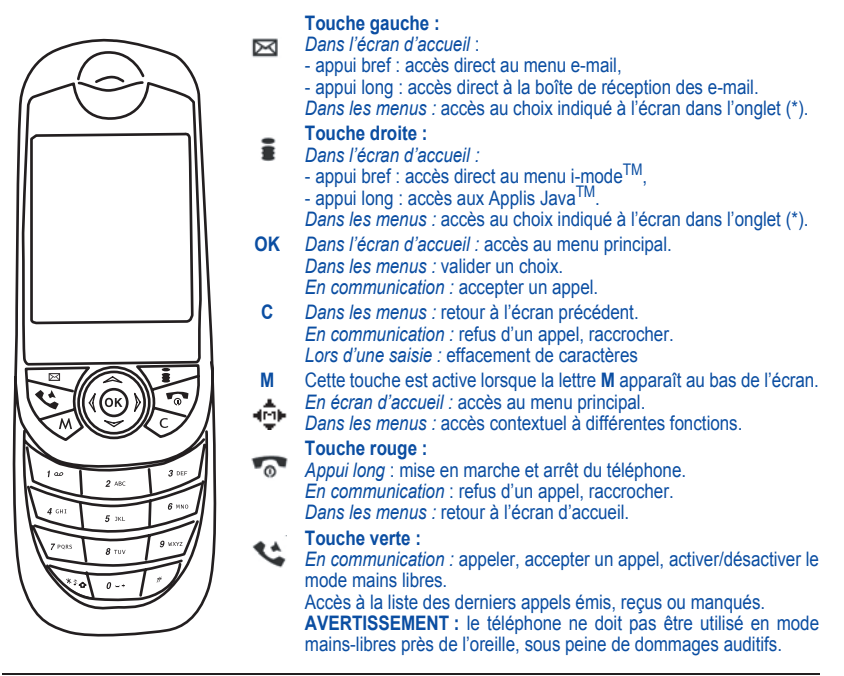

# **Description**

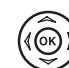

### **Touches de navigation** :

*Dans l'écran d'accueil :* selon modèle, accès direct au répertoire (<), aux Applis Java<sup>TM</sup> (A), à l'Espace perso ( $\blacktriangledown$ ) ou à une tâche vocale  $(\blacktriangleright)$ .

*Dans l'écran Menu* : permet de se déplacer dans les différents menus du téléphone.

### **Touches latérales :**

*<i>En communication : aiuster le volume. Lors d'un appel entrant* : arrêt de la sonnerie ou du vibreur.

*(\*) Dans ce manuel le choix d'une fonction en appuyant sur cette touche est indiqué entre crochets (exemple : [Sauver]).*

Dans le cas où vous n'avez pas besoin du clavier alphanumérique, le téléphone peut s'utiliser avec le flap fermé.

Vous pouvez également répondre à un appel en ouvrant le flap ou terminer un appel en le fermant (voir chapitre **[Réglages](#page-49-3)**, **[Flap actif](#page-68-2)**).

Un petit trou situé sur la partie supérieure du téléphone permet de fixer une dragonne.

<span id="page-10-0"></span>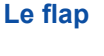

# <span id="page-10-1"></span>**La dragonne**

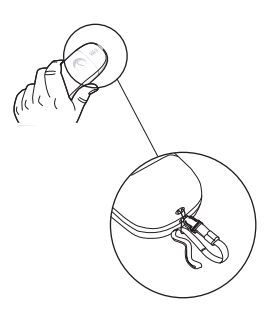

# **Description**

# <span id="page-11-0"></span>**Les icônes**

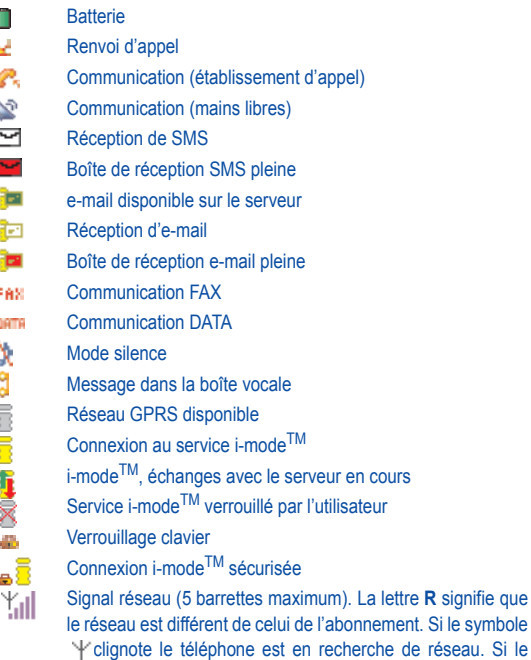

symbole E apparaît, seul l'appel d'urgence est possible.

# <span id="page-12-1"></span><span id="page-12-0"></span>**Dégagement de l'antenne**

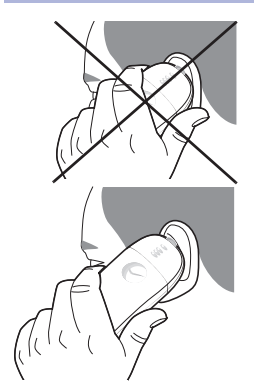

L'antenne est intégrée dans votre téléphone, au niveau de la partie haute du capot arrière.

Évitez de poser les doigts sur cette partie lorsque le téléphone est en marche.

Si vos doigts font obstacle à l'antenne, il se peut que le téléphone consomme plus d'énergie qu'en temps normal, ce qui se traduira par une baisse de performances rapide. Il est également possible que la qualité de vos communications en soit affectée.

### <span id="page-12-2"></span>**Optimisation des performances**

- N'appuyez pas sur les touches sans nécessité : chaque pression sur une touche active le rétroéclairage et entraîne une consommation d'énergie élevée ;
- N'activez pas trop souvent l'économiseur d'écran : une fréquence d'activation trop grande augmente la consommation d'énergie ;
- Ne faites pas obstacle à l'antenne avec vos doigts.

## <span id="page-13-0"></span>**Charge de la batterie**

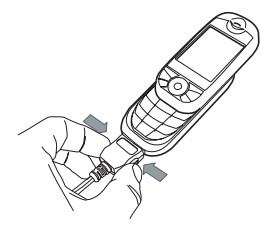

Votre téléphone est alimenté par une batterie rechargeable. Une batterie neuve doit être chargée pendant au moins 3 heures avant sa mise en service. Elle atteindra sa capacité optimale après quelques cycles d'utilisation.

Lorsque votre batterie est déchargée, le téléphone l'affiche (icône batterie vide clignotante). Dans ce cas, rechargez votre batterie pendant au moins 15 minutes avant de passer une nouvelle communication afin d'éviter toute coupure.

#### **Pour recharger votre batterie**

Branchez le chargeur sur une prise secteur.

Enfichez l'extrémité du cordon dans le connecteur situé au bas du téléphone.

Le téléphone se met en charge et le témoin de charge de batterie se met en mouvement pour signaler la charge. La charge s'arrête d'elle-même. Débranchez alors le cordon. Pendant la charge, il se peut que la batterie chauffe légèrement ; ce phénomène est normal.

Lorsque vous rechargez la batterie, la prise secteur sur laquelle est branchée le chargeur doit être aisément accessible, en cas d'incident.

### **ATTENTION**

Il y a danger d'explosion si la batterie n'est pas replacée correctement ou si elle est exposée au feu. Ne pas court-circuiter.

La batterie ne comporte aucun élément que vous puissiez changer.

N'essayez pas d'ouvrir le boîtier de la batterie.

N'utilisez que les chargeurs et les batteries spécifiés dans le catalogue du constructeur du téléphone. Les batteries usagées doivent être jetées dans des endroits appropriés.

Il est conseillé de retirer la batterie en cas de non-utilisation prolongée de votre téléphone.

Il est fortement déconseillé de connecter votre téléphone au chargeur si la batterie n'est pas présente.

# <span id="page-14-0"></span>**Mise en service**

## <span id="page-14-1"></span>**Informations sur la carte SIM**

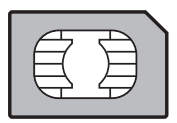

Pour utiliser votre téléphone, vous disposez d'une carte à puce appelée carte SIM. Elle contient des informations personnelles que vous pouvez modifier :

- codes secrets (code PIN : Personal Identification Number et code poste), ces codes vous permettent de protéger l'accès à votre carte SIM et à votre téléphone,
- répertoire,
- fonctionnement de services particuliers.

Votre téléphone est compatible avec les cartes SIM 3V.

### **ATTENTION**

Cette carte doit être manipulée et stockée avec précaution afin d'éviter les torsions excessives ou éraflures qui l'endommageraient. En cas de perte de votre carte SIM, prévenez immédiatement votre opérateur ou votre SCS (société de commercialisation de services).

Ne laissez pas votre carte SIM à la portée de jeunes enfants.

# **Mise en service**

### <span id="page-15-0"></span>**Installation de la carte SIM et de la batterie**

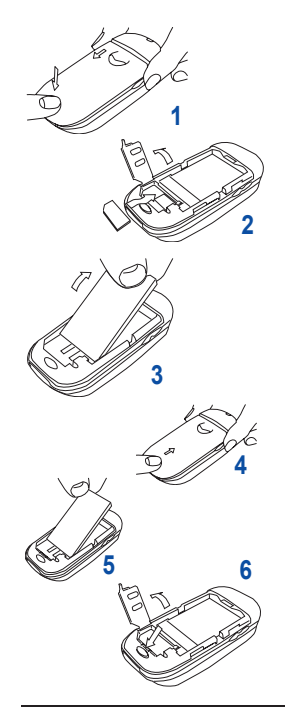

- Retournez votre téléphone. Pour retirer le capot arrière, appuyez sur le petit bouton et faites glisser le capot (Figure 1).
- Soulevez la trappe à l'aide du crochet, présentez la carte SIM face dorée vers l'intérieur du téléphone et le coin coupé en bas à gauche, insérez-la en plaçant d'abord le haut puis le bas (Figure 2). Refermez la trappe.
- Insérez la batterie en insérant d'abord la partie inférieure puis la partie supérieure (Figure 3).
- Refermez le capot en le faisant glisser (Figure 4).

### **Retrait de la batterie et de de la carte SIM**

- Retirez le capot arrière.
- Retirez la batterie en la soulevant par le coin supérieur gauche (Figure 5).
- Retirez la carte SIM en appuyant sur la partie bombée inférieure pour la dégager de son logement (Figure 6).

<span id="page-16-1"></span><span id="page-16-0"></span>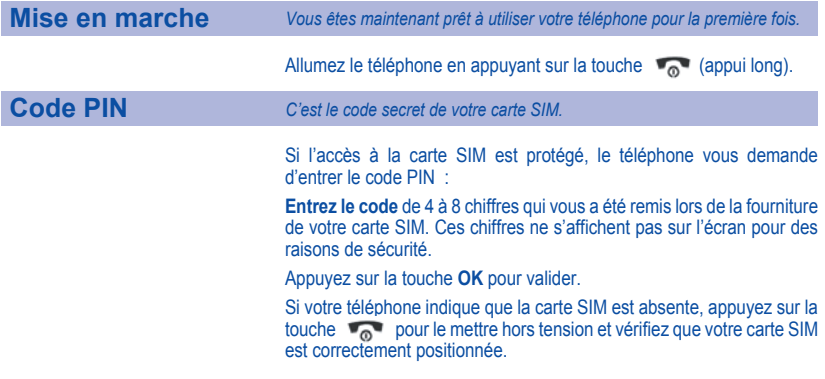

### **Attention**

Si un mauvais code PIN est entré trois fois de suite, votre carte SIM est bloquée. Vous devez alors :

- entrer \*\*05\*,
- entrer le code PUK (Personal Unblocking Key) fourni par votre opérateur et valider,
- entrer votre code PIN et valider,
- entrer à nouveau votre code PIN et valider.

Après 5 ou 10 (selon le type de carte SIM) tentatives infructueuses, la carte SIM est définitivement verrouillée. Vous devez alors contacter votre opérateur ou votre SCS pour obtenir une nouvelle carte.

<span id="page-17-0"></span>**Réglage date et heure** *Lors d'une première utilisation, vous devez régler la date et l'heure.*

*Lorsque la batterie a été totalement déchargée, ou si elle a été retirée, une confirmation de la date et de l'heure vous sera systématiquement proposée.*

#### **Réglage de la date :**

Réglez la date en l'entrant directement sous forme numérique ou en utilisant les touches du navigateur pour augmenter ou diminuer les valeurs par défaut.

Utilisez la touche de navigation gauche (ou droite) pour accéder au champ de saisie suivant (ou précédent).

Lorsque la date est correcte, appuyez sur la touche **OK** pour valider.

**Réglage de l'heure** : Procédez de la même façon pour le réglage de l'heure.

Vous pouvez choisir le fuseau horaire et la saison (voir chapitre **[Réglages](#page-49-3)**, **[Date / Heure](#page-66-3)**).

<span id="page-18-0"></span>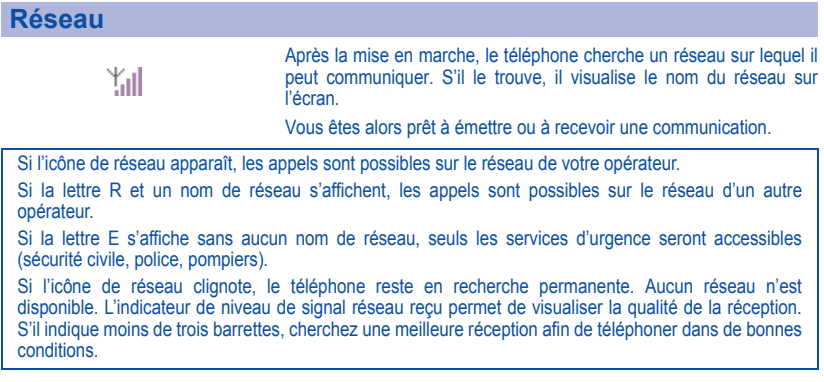

# **Mise en service**

## <span id="page-19-0"></span>**Premier appel**

Composez le numéro de votre correspondant. Appuyez sur la touche . ج

Pendant l'appel, l'icône d'appel en cours  $\mathbb{C}^{\bullet}$  clignote à l'écran et des tonalités peuvent signaler l'établissement de la communication.

Lorsque la communication est établie. l'icône d'appel devient fixe.

Vous pouvez régler le volume sonore par les touches latérales.

À la fin de la conversation, appuyez sur la touche **C**<sub>n</sub> ou la touche **C** pour raccrocher.

### **Appel international**

Appuyez sur 0 (appui long) pour afficher « + », puis composez l'indicatif du pays (sans attendre la tonalité) et le numéro de votre correspondant.

### **Appel d'urgence**

Selon les opérateurs vous pouvez obtenir le service d'urgence avec ou sans carte SIM ou quand le clavier est verrouillé. Il suffit d'être dans une zone desservie par un réseau. Pour obtenir le service d'urgence international, composez le 112, puis appuyez sur la touche

# <span id="page-20-0"></span>**Réception d'un appel**

Lorsque vous recevez un appel, le numéro de votre correspondant s'affiche lorsqu'il est présenté par le réseau.

Appuyez sur la touche  $\leq$  ou sur la touche **OK** pour décrocher et parlez.

Pour refuser l'appel, appuyez sur la touche **ou sur la touche C**.

Pour arrêter la sonnerie ou le vibreur, sans refuser l'appel, appuyez sur une des touches latérales ou sur la touche **\***.

### **ATTENTION :**

Un deuxième appui sur la touche  $\leq$  déclenche le mode mains libres ; dans ce mode, ne portez pas le téléphone à votre oreille.

*Tous les numéros correspondant aux appels entrants et sortants sont enregistrés dans la liste des derniers appels.*

### <span id="page-20-1"></span>**Mise hors tension**

Appuyez quelques secondes sur la touche . Le message de fin s'affiche. Le téléphone s'éteint.

<span id="page-21-0"></span>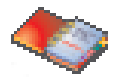

*Le répertoire vous permet de mémoriser les numéros que vous appelez régulièrement. Ces numéros peuvent être mémorisés sur la carte SIM ou dans le téléphone. Votre téléphone possède également un répertoire vCard.* Le nombre de numéros dans le répertoire de la carte SIM varie en *fonction de la capacité de cette carte. Votre opérateur réseau vous* 

*fournira tous les renseignements utiles.*

# <span id="page-21-1"></span>**Utilisation du répertoire**

Appuyez sur < pour accéder directement au répertoire (selon modèle)

ou

À partir de l'écran d'accueil, appuyez sur la touche **M** pour accéder aux menus principaux.

À l'aide des touches de navigation, déplacez-vous sur l'icône du **Répertoire** et appuyez sur la touche **OK** pour entrer dans ce menu.

S'il y a déjà des numéros enregistrés dans le téléphone et/ou dans la carte SIM, la liste de vos correspondants apparaît. Par défaut, le curseur est positionné sur le premier nom dans l'ordre alphabétique.

Vous pouvez sélectionner un contact dans la liste à l'aide des touches de navigation, puis appuyez sur la touche **OK** ou vous pouvez également saisir une lettre dans l'écran liste du répertoire afin d'accéder directement au premier contact commençant par cette lettre. Exemple : appuyez une fois sur la touche **3**, les noms commençant par **D** apparaissent, appuyez deux fois sur la touche **3**, les noms commençant par **E** apparaissent, etc.

Lorsque vous accédez au répertoire. l'icône en haut de l'écran : indique que c'est le répertoire du téléphone qui est affiché et l'icône : **indique que c'est le répertoire de la carte SIM.** 

Pour passer d'un répertoire à l'autre, appuyez sur [**SIM**] ou [**Téléph**.].

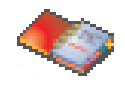

### <span id="page-22-0"></span>**Ajouter contact**

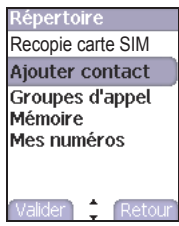

À partir du répertoire (carte SIM ou téléphone) dans lequel vous désirez enregistrer un contact, appuyez sur **M** et sélectionnez **Ajouter contact**. Appuyez sur la touche **OK** pour entrer dans ce menu.

Remplissez les différentes rubriques en validant par la touche **OK**. Les rubriques obligatoires à remplir sont suivies d'une étoile.

Après avoir terminé de remplir les rubriques, appuyez sur [**Sauver**] pour enregistrer le contact ainsi créé.

*Remarque* : si vous choisissez d'affecter un contact à un groupe d'appel, la sonnerie, lors d'un appel de ce contact, est celle définie par défaut dans le groupe d'appel.

Pour la modifier, sélectionnez **Répertoire**, appuyez sur la touche **M**, sélectionnez **Groupes d'appel**, sélectionnez le groupe d'appel, appuyez sur la touche **OK** puis **Modifier**. Modifiez la sonnerie et validez.

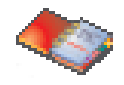

### <span id="page-23-0"></span>**Groupes d'appel**

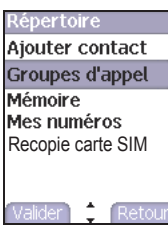

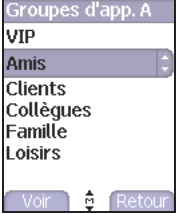

Vous avez la possibilité de classer vos correspondants dans des groupes d'appel. Il est possible d'attribuer des caractéristiques (icône, sonnerie, vibreur) à chaque groupe.

Par défaut, 6 groupes d'appel sont déjà créés. Vous pouvez en créer d'autres.

*Création de nouveaux groupes*

À partir d'un répertoire (carte SIM ou téléphone), appuyez sur **M** et sélectionnez **Groupes d'appel**, puis appuyez sur la touche **OK**.

Appuyez sur la touche **M** et sélectionnez **Créer groupe**.

Entrez le nom du groupe, puis appuyez sur la touche **OK**.

Choisissez l'**icône**, la **sonnerie** et le **mode vibreur** que vous souhaitez affecter à ce groupe (validez à chaque étape).

#### *Mémoire*

À partir d'un répertoire (carte SIM ou téléphone), appuyez sur **M** et sélectionnez **Groupes d'appel**, puis appuyez sur la touche **OK**.

Appuyez sur la touche **M** et sélectionnez **Mémoire**. L'écran affiche le nombre d'emplacements disponibles pour de nouveaux groupes.

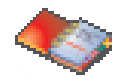

# <span id="page-24-0"></span>**Mémoire**

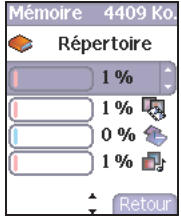

### <span id="page-24-1"></span>**Mes numéros**

À partir d'un répertoire, appuyez sur **M** et sélectionnez **Mémoire**, puis appuyez sur la touche **OK**.

Sélectionnez **SIM** ou **Téléphone** et validez.

L'écran affiche les emplacements utilisés sur la carte SIM et dans la mémoire du téléphone. L'écran affiche la quantité de mémoire utilisée. La capacité mémoire est partagée entre le répertoire et les fonctions images, e-mail, agenda, etc. S'il manque de la mémoire, vérifiez que vous pouvez en libérer dans l'une ou l'autre de ces fonctions.

Vous pouvez créer les fiches correspondant à vos propres numéros pour pouvoir les consulter le cas échéant (selon la carte SIM).

À partir d'un répertoire, appuyez sur **M** et sélectionnez **Mes numéros**, puis appuyez sur la touche **OK**.

Procédez de la même façon que pour l'enregistrement d'un nouveau contact. À partir d'un répertoire, appuyez sur **M** et sélectionnez **Mémoire**, puis appuyez sur la touche **OK**.

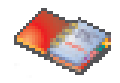

### <span id="page-25-0"></span>**Options à partir d'un contact mémorisé**

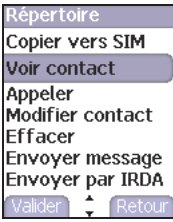

#### **Voir contact**

Sélectionnez un contact dans la liste à l'aide des touches de navigation, puis appuyez sur la touche **OK** ou vous pouvez également saisir une lettre dans l'écran liste du répertoire afin d'accéder directement au premier contact commençant par cette lettre. Le premier menu proposé est **Voir contact**. Validez.

Diverses informations s'affichent (nom, numéro de téléphone, groupe d'appel, ainsi que plusieurs autres données).

Pour afficher d'autres données, appuyez sur la touche **OK** pour afficher les trois numéros de téléphone, l'adresse e-mail et la société du contact, ainsi que les commentaires qui y sont associés.

Pour appeler un contact, appuyez sur la touche  $\leq$  à partir de son nom dans la liste.

Pour revenir au répertoire, appuyez sur la touche droite.

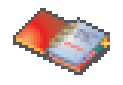

### Répertoire

Appeler

**Modifier contact** 

**Fffacer** 

**Envover message** Envoyer par IRDA Copier vers SIM Voir contact

Retou

Valider<sup>1</sup>

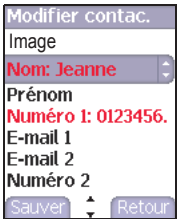

#### **Modifier contact**

Sélectionnez le contact désiré et validez. Sélectionnez **Modifier contact** et validez.

Faites les modifications désirées en les validant puis sélectionnez [**Sauver**] une fois toutes les modifications terminées.

### **Copier vers SIM / Copier vers mobile**

Ces options vous permettent de copier des entrées de votre répertoire d'une mémoire dans l'autre. Seuls le nom, le premier numéro de téléphone et le groupe d'appel seront copiés. Sélectionnez **Copier vers SIM** ou **Copier vers mobile**, puis validez.

#### **Effacer**

Sélectionnez le contact à effacer et validez.

Sélectionnez **Effacer** et validez**.**

Confirmez la suppression de l'entrée par [**Oui**].

#### **Envoyer message**

À partir d'un contact séléctionné, vous pouvez envoyer un SMS ou un e-mail (voir chapitre **[Messages](#page-28-3)**).

### **Envoyer par IrDA**

À partir d'un contact séléctionné, vous pouvez envoyer un message par IrDA (voir chapitre **[Messages](#page-28-3)**).

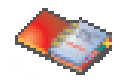

<span id="page-27-0"></span>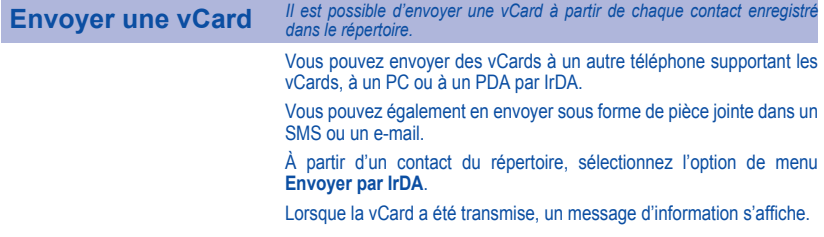

# <span id="page-27-1"></span>**Recevoir une vCard**

Lorsqu'une vCard est jointe à un e-mail, le message «Vous avez reçu 1 message» s'affiche.

Ouvrez l'e-mail depuis la boîte de réception. Appuyez sur la touche gauche pour afficher **Choix** et sélectionnez **Récupérer** ; sélectionnez la vCard dans la liste des objets attachés à l'e-mail, puis ajoutez le contact dans votre répertoire en appuyant sur la touche gauche. Un message s'affiche pour confirmer l'action.

<span id="page-28-3"></span><span id="page-28-0"></span>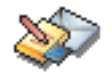

## <span id="page-28-1"></span>**SMS**

### <span id="page-28-2"></span>**Rédiger un SMS**

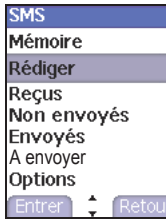

À partir du menu **Messages**, sélectionnez **SMS** puis **Rédiger**.

*Par défaut, la langue utilisée est celle qui est activée au niveau de l'affichage des menus du téléphone (ou l'anglais si une langue non supportée par Easy Message T9™ est choisie au niveau des menus).* 

Une fois que le texte a été saisi, la touche **M** permet d'accéder aux différentes fonctions proposées :

**Sauvegarder :** permet de sauvegarder un brouillon en mémoire dans le menu **À envoyer**.

**Envoyer :** permet d'envoyer le message en saisissant le N° du correspondant.

**Options T9** (voir [page](#page-29-0) 28).

**Mode ABC** (voir [page](#page-30-0) 29).

**Mode 123** (voir [page](#page-30-0) 29).

**Insérer symbole** (voir [page](#page-30-0) 29).

**Copier/couper/coller** : différentes options sur un texte.

**Options d'envoi :** permet de donner le format du message, la période de validité, d'activer/désactiver une réponse ou demander un accusé de réception.

Une fois la saisie terminée, appuyez sur **OK**.

Entrez le numéro du destinataire, appuyez sur **OK** puis à nouveau sur **OK** pour confirmer l'envoi.

<span id="page-29-0"></span>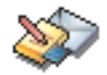

*La fonction Easy Message T9™ vous aide à saisir aisément vos messages courts.*

### **Utilisation du mode T9**

Appuyez sur la touche correspondant à la lettre choisie une seule fois et composez ainsi le mot en continuant d'appuyer sur les touches correspondant aux différentes lettres, sans vous préoccuper de l'affichage, jusqu'à la fin de la saisie du mot : celui-ci apparaît dans un rectangle.

Si le mot proposé correspond à celui que vous souhaitiez entrer appuyez sur la touche **0** pour le valider et passer au mot suivant.

Il se peut cependant que plusieurs mots existent dans le dictionnaire correspondant à la même séquence de touches frappées. Si le mot qui apparaît n'est pas celui que vous attendiez, appuyez sur la touche droite indiquant pour faire défiler les mots correspondant à cette séquence de touches.

Dès que vous trouvez le mot choisi, appuyez sur la touche **0** pour le valider, créez un espace et passez au mot suivant.

Si le mot que vous souhaitez entrer n'apparaît pas, ajoutez des caractères jusqu'à ce que le message **Ajouter un mot ?** s'affiche. Appuyez sur **Oui** et validez si le mot proposé vous intéresse.

# **Messages**

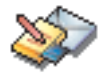

Dans l'écran de saisie, la touche gauche pous permet d'accéder aux autres modes de saisie.

<span id="page-30-0"></span>Au cours de la rédaction : Les<br>touches de navigation touches de navigation<br>prennent les fonctions prennent les suivantes :

- **touche** W **:** mot précédent
- $\cdot$  **touche**  $\geq$  : mot suivant
- **touche** S **:**  ligne précédente
- **touche** T **:** ligne suivante
- **touche C :** efface lettre précédente
- **touche # :** accès à la table des symboles

#### **Modes de saisie**

Le **mode ABC** permet de saisir des mots n'existant pas dans le dictionnaire. Pour obtenir une lettre, appuyez plusieurs fois sur la touche correspondante ; les lettres et le chiffre défilent.

Le **mode 123** permet d'insérer des chiffres.

Le mode **Insérer symbole** permet d'insérer des symboles, des caractères accentués, des signes de ponctuation, etc.

### **Majuscules**

Un appui bref sur la touche **\*** permet d'afficher la lettre suivante en majuscule. Deux appuis brefs sur la touche **\*** permettent de basculer le mode d'édition en majuscule pour le message entier.

#### **Caractères de ponctuation**

Les caractères de ponctuation sont obtenus soit à l'aide de la touche **1** (sauf en **mode 123**), soit à l'aide du mode **Insérer symbole** (accès rapide par la touche **#**).

#### **Caractères accentués**

Les caractères accentués sont automatiquement générés en mode T9™. En **mode ABC**, ils sont accessibles en appuyant plusieurs fois sur la touche supportant le caractère non-accentué.

### **Remarques** :

- le mode dans lequel vous saisissez le texte s'affiche en haut à droite de l'écran,
- l'icône  $\hat{\mathbf{T}}$  indique que le texte est saisi en majuscules.

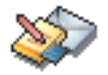

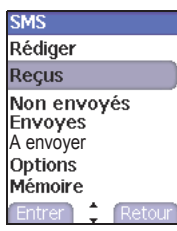

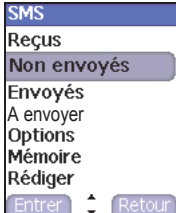

<span id="page-31-0"></span>**Recevoir un SMS** *Les SMS reçus sont conservés sur la carte SIM (indiqué par l'icône ) ou dans la mémoire du téléphone (indiqué par l'icône ) jusqu'à ce que vous choisissiez de les effacer.*

> Lorsque vous recevez un SMS, un signal sonore retentit (celui sélectionné dans le menu **Réglages/Sons/Sonneries**) et l'icône de message **E** apparaît sur l'écran de votre téléphone.

> Tant que des messages ne sont pas lus, cette icône reste affichée à l'écran. Lorsqu'elle clignote, la mémoire est pleine.

### **Boîte de réception**

À partir du menu **Messages**, sélectionnez **SMS** puis **Reçus**. La liste des SMS reçus apparaît.

- Sélectionnez un message à l'aide des touches de navigation.
- Appuyez sur [**Lire**] pour le lire.
- Appuyez sur **M** pour accéder à l'option d'effacement des messages.

<span id="page-31-1"></span>**SMS non envoyés** Dans ce menu apparaissent les SMS dont l'émission a échoué. Vous pouvez alors refaire une tentative d'envoi.

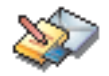

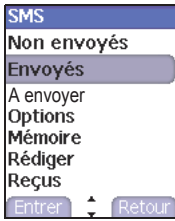

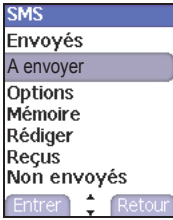

<span id="page-32-0"></span>**Boîte d'envoi** La Boîte d'envoi est utilisée pour stocker tous vos SMS envoyés si vous avez activé l'option **Enregistrement des messages envoyés** dans le menu **SMS/Options** (voir page suivante).

> Pensez régulièrement à effacer ces messages afin de ne pas encombrer la mémoire du téléphone, ce qui pourrait empêcher la réception d'autres messages.

- À partir du menu **Messages**, sélectionnez **SMS** puis **Envoyés**.
- Sélectionnez un message et appuyez sur **M** pour accéder aux différentes fonctions proposées.

<span id="page-32-1"></span>**À envoyer** Lorsque vous mémorisez un message rédigé, il est stocké dans le menu **À envoyer**.

- À partir du menu **Messages**, sélectionnez **SMS** puis **À envoyer**.
- Sélectionnez un message. Pour le modifier, appuyez sur [**Modifi**.] ou pour accéder aux différentes fonctions proposées sur ce message, appuyez sur **OK**.
- Pour effacer tous les messages appuyez sur **M**.

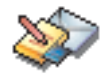

## <span id="page-33-0"></span>**Options**

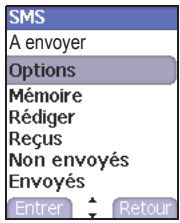

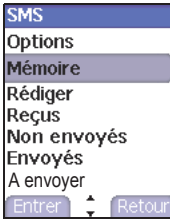

Ce menu permet :

- de choisir l'enregistrement dans la boîte d'envoi, de tous les messages envoyés,
- de saisir ou de modifier le numéro du centre de messagerie,
- de choisir différentes options d'envoi (voir [page 27](#page-28-2)).

<span id="page-33-1"></span>**Mémoire** Vous pouvez connaître la mémoire disponible pour la sauvegarde des messages.

À partir du menu **Messages**, sélectionnez **SMS** puis **Mémoire**.

L'écran indique la mémoire disponible sur la carte SIM et dans le téléphone.

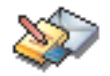

### <span id="page-34-0"></span>**e-mail**

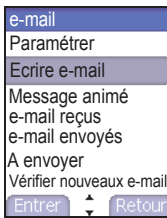

### <span id="page-34-1"></span>**Paramétrer**

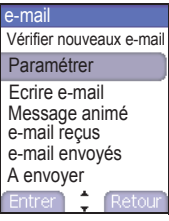

L'envoi d'e-mail peut se faire vers toutes les adresses e-mail et téléphones compatibles.

- À partir de l'écran d'accueil, appuyez sur la touche  $\boxtimes$  ou à partir du menu **Messages**, sélectionnez **e-mail** puis **Ecrire e-mail**. Vous pourrez joindre à votre texte une image ou une sonnerie.

Vous pouvez également accéder aux fonctions e-mail dans le menu  $i$ -mode<sup>TM</sup> de votre téléphone (voir le chapitre  $i$ -mode<sup>TM</sup>).

Ce menu permet de choisir d'insérer une signature à un e-mail, de répondre à un e-mail reçu et de choisir le mode de récupération d'un e-mail à la réception (automatique ou semi-automatique, dans ce dernier cas un message vous avertit de la réception d'un e-mail et vous laisse le choix de le récupérer ou pas).

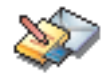

<span id="page-35-0"></span>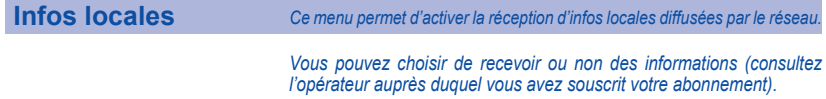

À partir du menu **Messages**, sélectionnez **Infos locales**, appuyez sur la touche **OK**.
# **i-mode™**

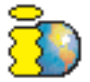

*Votre téléphone vous permet d'accéder aux services i-mode*TM*. Vous pouvez envoyer et recevoir des e-mails avec pièces jointes, consulter en ligne les sites du portail i-mode*TM*, ou encore télécharger des objets (sonneries, images, jeux et autres Applis Java™).*

Les services "près d'ici" vous offrent la possibilité, si vous le souhaitez. *d'obtenir des informations en fonction du lieu où vous vous trouvez (restaurants, salles de cinéma, stations services, etc.).*

## **Services i-mode™**

 $i$ -mode $TM$  vous fait entrer dans un véritable univers de services conçus pour vous faciliter la vie, vous informer et enrichir votre quotidien de mille et une possibilités dans tous les domaines qui vous intéressent (news, sport, trajets, jeux, rencontres, voyages, bourse, etc.).

## **Personnalisez votre téléphone**

Personnalisez votre téléphone en téléchargeant les images et les sonneries de votre choix.

## **Jeux et Applis Java™**

Les applis Java™ sont des jeux et des services que vous pouvez télécharger directement et simplement dans votre téléphone ; vous profitez ainsi d'une utilisation plus fluide et plus interactive sur vos services i-mode<sup>TM</sup> préférés. Ces applis sont disponibles sur de nombreux sites i-modeTM.

# **i-mode™**

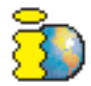

## **Accès aux fonctions i-mode™**

À partir de l'écran d'accueil, appuyez sur la touche ou à partir des menus sélectionnez le menu **i-mode**TM et appuyez sur la touche **OK**.

Voici la liste des menus :

**i-menu** : accéder aux services i-mode<sup>TM</sup>.

**e-mail** : accéder au menu e-mail.

**SMS** : accéder au menu SMS (rédaction/réception/gestion de la boîte).

**Sites favoris** : accéder directement aux sites i-mode™ enregistrés dans vos favoris.

**Recherche sites** : accéder à un site particulier en tapant son URL (adresse du site), ainsi qu'à l'historique.

Pages sauvées : accéder hors connexion aux pages sauvées sur des sites i-mode<sup>TM</sup> (attention, ces pages ne seront pas actualisées).

# **Espace perso**

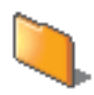

*Ce menu regroupe les images et les sons sauvegardés dans votre téléphone.*

## **Mes images**

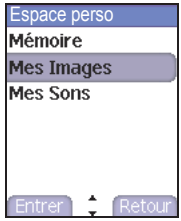

- À partir du menu **Espace perso**, sélectionnez le menu **Mes images**. Les noms des images sauvegardées en mémoire s'affichent à l'écran. Utilisez les touches  $\blacktriangledown$   $\blacktriangle$  pour sélectionner une image.
- Appuyez sur [**Visualis.**] pour afficher l'image.
- Appuyez sur la touche **OK** pour accéder aux différentes options : **Définir comme** : permet de choisir l'image (selon une taille maximum) comme fond d'écran ou économiseur.

**Propriétés** : taille de l'image et date du téléchargement.

**Envoyer par** : permet d'envoyer une image par e-mail ou IrDA (Attention : on ne peut pas envoyer une image faisant l'objet d'un copyright).

**Effacer** : permet d'effacer l'image sélectionnnée.

**Renommer** : permet de modifier le nom d'une image.

- L'appui sur la touche **M** donne accès à l'option d'effacement de toutes les images.

# **Espace perso**

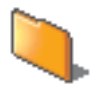

## **Mes sons**

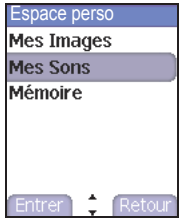

- À partir du menu **Espace perso**, sélectionnez le menu **Mes sons**. Les noms des sons sauvegardés en mémoire s'affichent à l'écran. Utilisez les touches  $\blacktriangleright$   $\blacktriangleright$  pour sélectionner un son.
- Appuyez sur [**Lecture**] pour écouter le son.
- Appuyez sur la touche **OK** pour accéder aux différentes options : **Propriétés** : taille du son et la date du téléchargement.

**Envoyer par IrDA** : permet d'envoyer un son par IrDA (Attention : on ne peut pas envoyer un son faisant l'objet d'un copyright).

**Définir comme** : permet de choisir le son pour l'affecter à une sonnerie.

**Effacer** : permet d'effacer le son sélectionnné.

**Renommer** : permet de modifier le nom d'un son.

- L'appui sur la touche **M** donne accès à l'option d'effacement de tous les sons ou permet d'en enregistrer un nouveau (Voir chapitre **[Réglages](#page-49-0)**/**[Enregistreur](#page-51-0)**).

# **Espace perso**

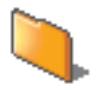

## **Mémoire**

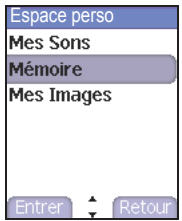

Ce menu permet de consulter la place mémoire occupée par les images et les sons.

# **Applis Java™**

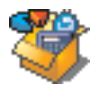

*Vous pouvez télécharger dans votre téléphone des applications et des jeux écrits en Java™.* 

Votre téléphone comporte également des jeux déjà installés

Vous pouvez télécharger plus de jeux et d'applis Java<sup>TM</sup> via les sites i-mode<sup>TM</sup>.

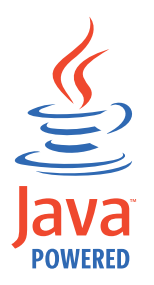

# **Agenda**

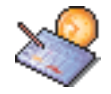

*Ce menu vous permet d'accéder à votre agenda selon différentes façons (par jour, semaine, mois ou date précise), d'ajouter des évènements, d'accéder aux actions générales sur l'ensemble des évènements et de les gérer par catégorie d'évènement.*

À partir du menu **Agenda**, sélectionnez une des fonctions dans la liste,  $par$  les touches  $\blacktriangleright$   $\blacktriangle$ , puis validez.

- **Voir date** : permet d'accéder aux évènements par date précise.
- **Voir aujourd'hui** : permet d'accéder aux évènements jour par jour et aux actions possibles sur un évènement (visualiser, modifier, supprimer et envoyer).
- **Voir semaine** : permet d'accéder aux évènements semaine par semaine.
- **Voir mois** : permet d'accéder aux évènements mois par mois.
- **Menu calendrier** : voir ci-après.

# **Agenda**

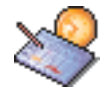

**Menu calendrier** *Ce menu vous permet d'ajouter des évènements, de gérer les évènements par catégorie, de consulter la mémoire disponible ou d'effacer tous les évènements.*

- **Catégories** : permet de visualiser les différentes catégories d'événements, d'attribuer à chacune d'elle une sonnerie spécifique, de connaître le nombre d'évènements par catégorie et de les visualiser.
- **Mémoire** : permet de visualiser la taille mémoire utilisée par les différentes fonctions de votre agenda.
- **Nettoyer** : permet de programmer la suppression des évènements passés depuis plus d'un jour, une semaine ou un mois.
- **Effacer tous** : permet de supprimer tous les évènements de votre agenda.
- **Ajouter évènements** : permet d'ajouter des évènements en fonction de leur catégorie. Choisissez un type d'évènement et validez. Remplissez les différentes rubriques. Sauvegardez l'évènement.

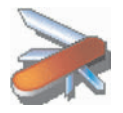

## **Aide-mémoire**

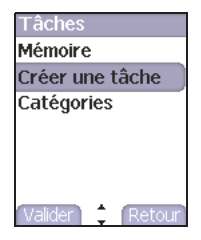

### Tâches

### Envover par IRDA Voir mémo

## Modifier tâche **Fffacer**

**Menu tâches** *Ce menu vous permet d'ajouter des tâches, d'accéder à la gestion des tâches par catégorie et à la suppression complète de toutes les tâches.* À partir du menu **Accessoires**, sélectionnez le menu **Aide-Mémoire**, puis le **Menu tâches**, puis validez votre choix.

> Sélectionnez une des actions dans la liste, par les touches  $\blacktriangledown \blacktriangle$ , puis validez.

- **Mémoire** : permet de visualiser la taille mémoire utilisée par les différentes fonctions de votre aide-mémoire.
- **Catégories** : permet de visualiser les différentes catégories de tâches, d'attribuer à chacune d'elle une sonnerie spécifique, de connaître le nombre de tâches par catégorie et de les visualiser.
- **Effacer tous** : permet de supprimer toutes les tâches de votre aidemémoire.
- **Créer une tâche** : permet d'ajouter des tâches de type écrit ou vocal. Choisissez un type de tâche et validez. Remplissez les différentes rubriques. Sauvegardez la tâche.

*Actions possibles sur une tâche :*

À partir du menu **Accessoires**, sélectionnez le menu **Aide-Mémoire**, puis une tâche précise dans la liste, puis validez. Sélectionnez une des actions dans la liste, par les touches  $\blacktriangledown \blacktriangle$ , puis validez.

- **Effacer** : permet de supprimer la tâche.
- **Voir mémo** : permet de visualiser la tâche.
- **Modifier tâche** : permet de modifier les propriétés de la tâche.
- **Envoyer par IrDA** : permet d'envoyer par IrDA la tâche.

 $\overline{4}$ 

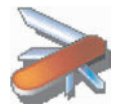

## <span id="page-45-0"></span>**Échange de données avec un PC**

Il est possible de récupérer/éditer depuis un PC les contacts, évènements et tâches présents dans votre téléphone.

Pour cela vous devez :

- soit relier votre téléphone au PC par un cordon data adapté (série ou USB),
- soit utiliser la fonction infrarouge (IrDA) de votre téléphone (reportezvous au paragraphe **[Connectivité](#page-69-0)** du chapitre **[Réglages](#page-49-0)**).

Ensuite, vous devez installer sur votre PC le logiciel Wellphone disponible sur http://www.wellphone.com. Ce logiciel vous permettra également de récupérer vos contacts, événements et tâches via copier/coller.

Si un appel arrive pendant un échange de données avec votre PC, la liaison sera arrêtée et devra être relancée manuellement.

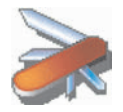

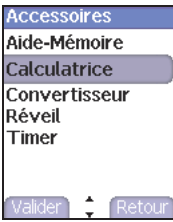

**Calculatrice** *Ce menu vous permet d'utiliser votre téléphone comme calculatrice.*

À partir du menu **Accessoires**, sélectionnez le menu **Calculatrice**, puis appuyez sur la touche **OK**.

Vous pouvez utiliser la calculatrice à l'aide des touches suivantes :

- Touche de navigation haut : addition
	- Touche de navigation bas : soustraction
	- Touche de navigation droite : multiplication
		- Touche de navigation gauche : division Touche gauche : égal

Touche droite : effacer

 $\overline{\mathbf{z}}$ i

Touche ∗ ou # : point décimal

*Si aucun calcul n'est en cours, la touche gauche vous permet d'utiliser directement la valeur dans le convertisseur.*

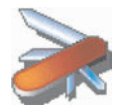

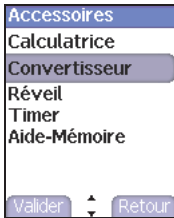

**Convertisseur** *Ce menu vous permet de convertir une monnaie dans une autre.*

À partir du menu **Accessoires**, sélectionnez le menu **Convertisseur**, et appuyez sur la touche **OK**.

Entrez une valeur, puis appuyez sur la touche  $\triangle$  pour la convertir d'une monnaie dans une autre ou sur la touche  $\bullet$  pour effectuer la conversion inverse.

La touche **M** vous permet en outre d'utiliser les options suivantes :

## **Change rapide**

Si vous cochez la case Change rapide, le convertisseur fonctionnera sur l'écran d'accueil en entrant les chiffres désirés et en appuyant sur les touches  $\blacktriangleright$   $\blacktriangle$  pour effectuer la conversion.

### **Taux conversion**

Entrez le taux de change correspondant aux deux monnaies choisies.

### **Libellés monnaies**

Entrez le libellé des deux monnaies à convertir.

### **Vers calculatrice**

Cette option vous permet d'utiliser directement la valeur convertie dans la **calculatrice**.

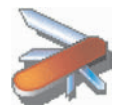

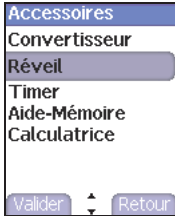

**Réveil** *Ce menu vous permet de régler et d'activer le réveil.*

À partir du menu **Accessoires**, sélectionnez le menu **Réveil** et appuyez sur la touche **OK**.

Activez ou désactivez le réveil, puis validez.

Réglez l'heure de réveil en la saisissant directement sous forme numérique ou en utilisant les touches  $\blacktriangledown \blacktriangle$ , puis validez.

 *L'icône de réveil apparaît sur l'écran d'accueil.*

Le réveil fonctionne même lorsque le téléphone est éteint ou lorsque le *mode silence est activé.*

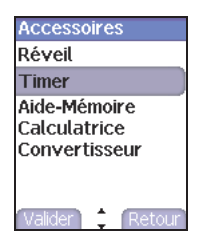

**Timer** *Ce menu est utilisé pour régler et activer la minuterie.* 

À partir du menu **Accessoires**, sélectionnez le menu **Timer** et appuyez sur la touche **OK**.

Activez ou désactivez l'alarme, puis validez.

Réglez la durée en la saisissant directement sous forme numérique ou en utilisant les touches  $\blacktriangleright$   $\blacktriangle$ , puis validez.

 *L'icône de réveil apparaît sur l'écran d'accueil.*

<span id="page-49-0"></span>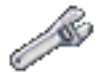

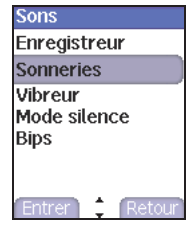

**Sons** *Ce menu vous permet de personnaliser les sonneries de votre téléphone et d'activer bips et vibreur.*

**Volume et sonnerie** *Ce menu vous permet d'associer une sonnerie à chaque type d'événement.*

- À partir du menu **Sons**, sélectionnez le menu **Sonneries** et appuyez sur la touche **OK**.
- Sélectionnez le type d'événement sur lequel vous désirez modifier la sonnerie et appuyez sur la touche **OK**.
- Sélectionnez une sonnerie dans la liste proposée et appuyez sur la touche **OK**.
- Réglez le **volume** à l'aide des touches  $\bullet$  A et appuyez sur la touche **OK**.

*Vous pouvez désactiver le son à partir de l'écran d'accueil en appuyant de manière prolongée sur la touche* ∗*.*

*Appels vocaux : La sonnerie sélectionnée ici retentira uniquement lors de la réception d'un appel provenant d'un contact enregistré sans aucun groupe d'appel. Sinon, c'est la sonnerie sélectionnée pour le groupe d'appel que vous entendrez.*

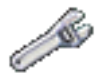

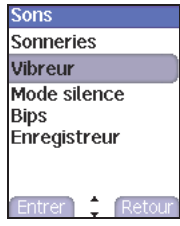

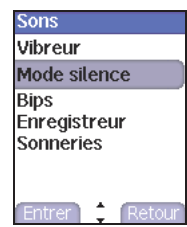

**Vibreur** *Ce menu vous permet d'activer le vibreur pour les appels.* 

- À partir du menu **Sons**, sélectionnez le menu **Vibreur** et appuyez sur la touche **OK**.
- Sélectionnez le mode vibreur parmi les choix proposés et appuyez sur la touche **OK.**

**Mode silence** *Ce menu vous permet de passer en mode silence.*

- À partir du menu **Sons**, sélectionnez le menu **Mode silence** et appuyez sur la touche **OK**.
- **Activez** ou **désactivez** le mode silence, puis validez.

Le mode silence peut également être activé à partir de l'écran d'accueil en appuyant de manière prolongée sur la touche **\***.

 *Lorsque le téléphone est en mode silence, l'icône correspondante apparaît sur l'écran d'accueil. Dans ce mode, aucune sonnerie ne fonctionne, sauf celle du réveil.*

# **Réglages**

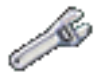

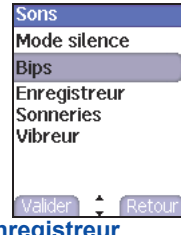

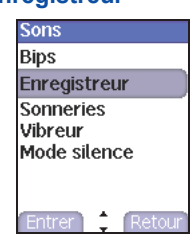

**Bips** *Ce menu vous permet d'activer les bips d'alerte.*

- À partir du menu **Sons**, sélectionnez le menu **Bips** et appuyez sur la touche **OK**.
- Sélectionnez le type d'alerte pour lequel vous souhaitez un bip (Bip touches, Bip réseau ou Bip batterie) et appuyez sur la touche **OK**.
- Activez ou désactivez le bip et appuyez sur la touche **OK**..

Concernant les touches, vous avez en outre le choix entre différents types de bips.

## <span id="page-51-0"></span>**Enregistreur** *Ce menu vous permet d'enregistrer une mélodie ou une voix.*

- À partir du menu **Sons**, sélectionnez le menu **Enregistreur** et appuyez sur la touche **OK**.
- Appuyez sur [**Démar.**] pour enregistrer une mélodie ou une voix à l'aide du microphone.
- Appuyez sur [**Arrêter**] puis sur [**Sauver**].
- Donnez-lui un nom et validez. La nouvelle mélodie est sauvegardée dans la liste des sonneries et dans **Espace perso/Mes sons**.

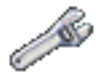

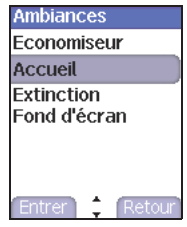

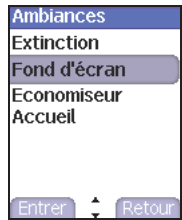

**Ambiances** *Ce menu vous permet de personnaliser votre écran en choisissant une présentation différente.*

**Accueil** *Ce menu vous permet de choisir une image de fond à la mise en marche de votre téléphone.*

- À partir du menu **Ambiances**, sélectionnez **Accueil** puis **Réglages personnalisés**.
- Choisissez l'animation en validant par la touche **OK**.

**Remarque** : le menu **Extinction** permet également de choisir une image de fond mais à l'arrêt du téléphone.

**Fond d'écran** *Ce menu vous permet d'habiller votre écran d'accueil d'une image de fond.*

- À partir du menu **Ambiances**, sélectionnez le menu **Fond d'écran** et appuyez sur la touche **OK**.
- Sélectionnez le fond d'écran à l'aide des touches  $\blacktriangledown \blacktriangle$  et appuyez sur la touche **OK**. L'image apparaît en fond à l'écran.
- Appuyez à nouveau sur la touche **OK** pour valider ce choix, ou sur **[Retour]** pour revenir au menu.

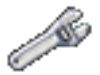

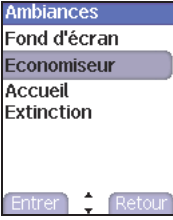

**Économiseur** *Ce menu vous permet d'afficher une animation lorsque le téléphone est en veille.*

- À partir du menu **Ambiances**, sélectionnez le menu **Économiseur** et appuyez sur la touche **OK**.
- Sélectionnez un économiseur parmi ceux proposés et appuyez sur la touche **OK**.
- L'économiseur d'écran choisi apparaît à l'écran. Appuyez sur la touche **OK** pour valider ce choix ou appuyez sur [**Retour**] pour annuler.
- Réglez la fréquence d'affichage de l'économiseur (supérieure à 60 secondes) et appuyez sur la touche **OK**. Au terme de chaque période d'inactivité, l'économiseur s'affiche.

**Remarque :** l'économiseur sélectionné n'est actif que si, dans le menu **Énergie**, le mode **économique** est désactivé.

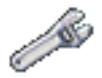

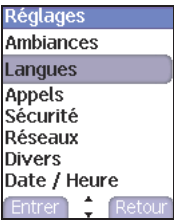

**Langues** *Ce menu vous permet de choisir la langue d'affichage de votre téléphone.*

- À partir du menu **Réglages**, sélectionnez le menu **Langues** et appuyez sur la touche **OK**.

- Sélectionnez la langue de votre choix et appuyez sur la touche **OK**. Si vous sélectionnez **Automatique**, la langue d'affichage sera celle de votre carte SIM.

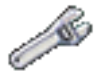

## **Appels**

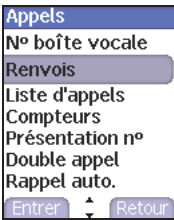

*Le menu Appels vous permet de gérer et de consulter l'ensemble des appels entrants (* $\blacktriangleright$  *)* et sortants ( $\blacktriangleright$ ) de votre téléphone.

**Renvoi des appels** *Ce menu vous permet de transférer les appels qui vous sont adressés. Selon votre abonnement, ce service vous permet de rediriger les appels entrants vers un autre numéro ou une boîte vocale.*

- À partir du menu **Appels**, sélectionnez le menu **Renvois** et appuyez sur la touche **OK**.
- Choisissez le type de renvoi souhaité parmi les choix proposés.

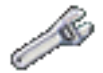

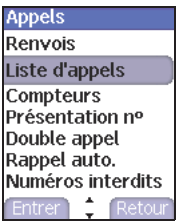

**Appels** Liste d'appels **Compteurs** Présentation nº Double appel Rappel auto. Numéros interdits Nº boîte vocale **Entrer** 

**Liste des appels** *Ce menu vous permet d'accéder à la liste des derniers numéros utilisés.*

- À partir du menu **Appels**, sélectionnez le menu **Liste d'appels** et appuyez sur la touche **OK**. Pour chaque appel, l'écran indique si c'est un appel entrant ( $\triangleright$  <sup>2</sup>) ou sortant ( $\triangleright$  <sup>3</sup>). I'heure (si c'est le jour même) ou la date et la durée.
- Sélectionnez un appel dans la liste et appuyez sur la touche **OK**.
- Appuyez sur la touche M pour accéder aux différentes options proposées.

*Vous pouvez lancer un appel à partir d'un numéro sélectionné en appuyant sur la touche ou [Appel].*

*Accès rapide à la liste des appels à partir de l'écran de veille : appuyez sur la touche .*

**Compteurs** *Ce menu vous permet de consulter la durée des derniers appels vocaux.*

> *Il permet également de consulter le volume des dernières données échangées en GPRS.*

- À partir du menu **Appels**, sélectionnez le menu **Compteurs** et appuyez sur la touche **OK**.
- Choisissez le type de compteur que vous souhaitez consulter parmi les options proposées.

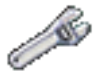

**Présentation du numéro** *Ce menu vous permet de modifier l'état de la fonction Présentation* 

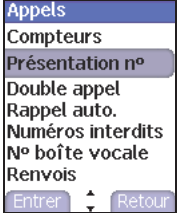

*du numéro.*

À partir du menu **Appels**, sélectionnez le menu **Présentation n°** et appuyez sur la touche **OK** .

### **Mode Anonyme**

Vous avez la possibilité de masquer votre numéro sur le téléphone de la personne que vous appelez.

Initial : Mode par défaut du réseau.

Non : Vous choisissez de ne pas activer le mode Anonyme et donc, de présenter votre numéro.

Oui : Vous choisissez d'activer le mode Anonyme et donc, de ne pas présenter votre numéro.

### **Mon numéro**

Sur appel sortant, vous pouvez vérifier si votre numéro de téléphone s'affiche sur le téléphone de la personne que vous appelez.

Sur appel entrant, vous pouvez vérifier si, lorsque vous transférez vos appels reçus vers un autre téléphone, ce numéro s'affiche sur le téléphone de l'appelant.

## **Numéro du correspondant**

Sur appel sortant, vous pouvez connaître le numéro de téléphone vers lequel votre appel est transféré. Cette fonction n'est possible que si la personne appelée autorise que son numéro soit affiché en désactivant son option Mon numéro/Sur appel entrant.

Sur appel entrant, lorsqu'elle est activée, cette fonction permet d'afficher sur votre téléphone le numéro de téléphone de l'appelant. Cette fonction n'est possible que si l'appelant autorise que son numéro soit affiché en désactivant son option Mon numéro/Sur appel sortant.

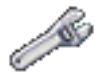

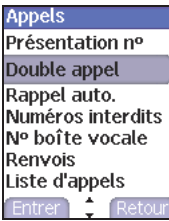

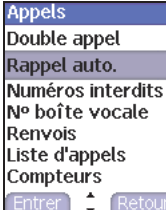

**Double appel** (*Service dépendant de l'opérateur)*

*Lors d'une communication, vous pouvez être informé qu'un correspondant essaie de vous joindre : vous entendez une tonalité spéciale. L'écran affiche le numéro du correspondant (ou la fiche de l'appelant, si ce dernier est mémorisé).*

À partir du menu **Appels**, sélectionnez le menu **Double appel** et appuyez sur la touche **OK**.

Vous pouvez **activer**, **désactiver** ou **consulter l'état** du service de double appel afin de vérifier s'il est actif ou non.

Au cours d'un appel, si un second correspondant essaie de vous joindre, l'écran affiche un avertissement d'appel. Pour prendre cet appel, appuyez sur la touche  $\leftrightarrow$  ou  $\boxtimes$ .

**Rappel automatique** *Ce menu vous permet de rappeler un correspondant que vous n'avez pas réussi à joindre.*

> À partir du menu **Appels**, sélectionnez le menu **Rappel automatique** et appuyez sur la touche **OK**.

> Choisissez l'une des options proposées : Inactif, Sur demande ou Systématique.

> En choisissant **Sur demande**, votre téléphone vous proposera de rappeler automatiquement votre correspondant si son numéro est occupé.

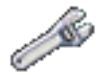

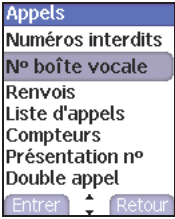

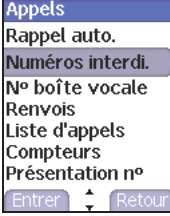

**Boîte vocale** *Cette fonction permet d'entrer le numéro d'appel de votre boîte vocale fourni par votre opérateur.*

> À partir du menu **Appels**, sélectionnez le menu **N° boîte vocale** et appuyez sur la touche **OK**.

Entrez le numéro de la boîte vocale et appuyez sur la touche **OK**.

**Numéros interdits** La liste de numéros interdits sert à limiter les échecs sur des appels automatiques (appels générés par la fonction rappel automatique ou par des applications : données, fax par exemple).

> À partir du menu **Appels**, sélectionnez le menu **Numéros interdits** et appuyez sur la touche **OK**.

> Lorsque plusieurs appels automatiques ont échoué vers un numéro (numéro occupé ou inconnu), ce dernier est mis dans la liste de numéros interdits et plus aucun appel automatique ne se fera vers ce numéro jusqu'à ce que vous le supprimiez de cette liste.

> **Remarque :** cette fonction ne concerne pas les appels effectués manuellement.

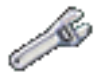

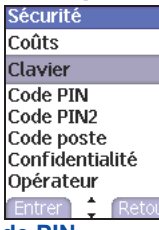

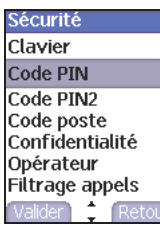

Sécurité **Sécurité** *Ce menu vous permet de configurer les paramètres de sécurité de votre téléphone.*

**Verrouillage clavier** *Ce menu vous permet de verrouiller le clavier afin d'éviter les appuis intempestifs. Cette fonction est active uniquement avec le flap fermé.*

> À partir du menu **Sécurité**, sélectionnez le menu **Clavier** et appuyez sur la touche **OK**.

Sélectionnez **Activer** ou **Désactiver**, puis validez.

L'icône de verrouillage s'affiche sur l'écran d'accueil.

Cette fonction peut également être activée depuis l'écran d'accueil en appuyant sur les touches **C** et [**Oui**] ou **OK**.

**Code PIN** *Ce menu vous permet d'activer et de modifier le code PIN de votre itéléphone.*

> À partir du menu **Sécurité**, sélectionnez le menu **Code PIN** et appuyez sur la touche **OK**.

> Pour modifier le code PIN, sélectionnez **Modifier** et appuyez sur la touche **OK**.

Tapez l'ancien code PIN et appuyez sur la touche **OK**.

Tapez deux fois le nouveau code PIN et appuyez sur la touche **OK**.

Pour activer ou désactiver le code PIN, sélectionnez le menu **Contrôle PIN**, puis **Entrer**.

Tapez le code PIN et appuyez sur la touche **OK**. Sélectionnez **Activer** ou **Désactiver** et appuyez sur la touche **OK**.

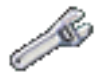

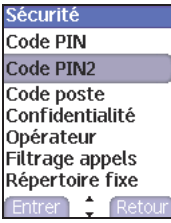

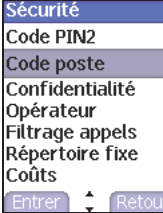

**Code PIN 2** *Vous disposez d'un deuxième code PIN permettant d'accéder à icertaines fonctions.*

*Cette fonction peut être disponible ou non, selon votre carte SIM.*

Procédez comme précédemment pour activer, désactiver ou modifier le code PIN2 de votre téléphone.

**Code poste** *Le code poste est un code secret destiné à protéger le téléphone en cas de vol. Le Code poste sera demandé et contrôlé à chaque mise en marche, en cas d'utilisation d'une carte SIM différente. Ce code est lié automatiquement à la carte SIM présente lors de son activation.* 

> Pour activer ou désactiver le code poste, sélectionnez le menu **Code poste** et appuyez sur la touche **OK**.

Tapez 0000 et appuyez sur la touche **OK**.

Sélectionnez Activer ou Désactiver et appuyez sur la touche **OK** .

Pour modifier le code poste, sélectionnez **Modifier** et appuyez sur la touche **OK**.

Tapez l'ancien code poste et appuyez sur la touche **OK**. Tapez le nouveau code poste et appuyez sur la touche **OK**. Tapez à nouveau le code poste pour vérification et appuyez sur la touche **OK** .

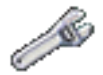

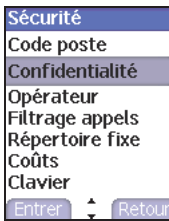

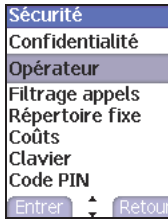

**Confidentialité** La fonction Confidentialité permet d'activer l'effacement automatique :

- 1) des numéros d'appels enregistrés dans la liste des appels après l'arrêt du téléphone,
- 2) des messages enregistrés dans le téléphone après le changement de la carte SIM,
- 3) de l'agenda et de l'aide-mémoire après le changement de la carte SIM.
- À partir du menu **Sécurité**, sélectionnez le menu **Confidentialité** et appuyez sur la touche **OK**.
- Sélectionnez **Activer** ou **Désactiver** et appuyez sur la touche **OK**.

**Code opérateur** *Ce menu vous permet de modifier les limitations d'appels.*

À partir du menu **Sécurité**, sélectionnez le menu **Opérateur** et appuyez sur la touche **OK**.

*L'accès à ce service dépend de votre type d'abonnement.*

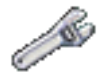

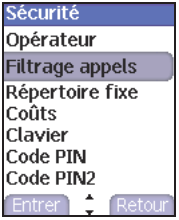

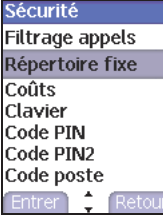

**Filtrage des appels** *Ce menu vous permet d'interdire l'émission ou la réception de certains appels.*

> Le filtrage des appels peut porter sur TOUS les appels (entrants et *sortants), ainsi que sur les appels entrants lorsque vous vous trouvez hors de votre pays d'origine (si la fonction Roaming est disponible).*

> *Pour utiliser ce service, un mot de passe vous sera fourni par votre opérateur lors la souscription de votre abonnement.*

- À partir du menu **Sécurité**, sélectionnez le menu **Filtrage appels** et appuyez sur la touche **OK**.
- Sélectionnez **Activer** ou **Désactiver** et appuyez sur la touche **OK** .

*L'accès à ce service dépend de votre type d'abonnement.*

**Répertoire fixe** *Ce menu vous permet de restreindre l'émission d'appels. Ce menu peut iêtre disponible ou non, selon votre carte SIM.*

> À partir du menu **Sécurité**, sélectionnez le menu **Répertoire fixe** et appuyez sur la touche **OK**.

> Tapez le code PIN2, puis validez. Sélectionnez **Activer** ou **Désactiver**, et appuyez sur la touche **OK** .

Procédez de la même façon que pour tout autre répertoire.

Si vous activez cette fonction, vous ne pourrez émettre des appels que vers les numéros enregistrés dans ce répertoire fixe.

*Ce répertoire est lié à la carte SIM, et sa taille dépend donc de cette carte.*

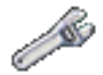

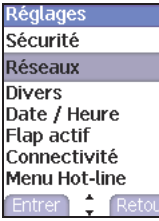

**Réseaux** *Ce menu vous permet de configurer les préférences de réseau.*

À partir du menu **Réglages**, sélectionnez le menu **Réseaux** et appuyez sur la touche **OK**.

Choisissez **Préférés** pour visualiser l'ensemble des réseaux préenregistrés.

Choisissez **Sélection** pour activer (automatiquement ou manuellement) l'un des réseaux accessibles dans la zone où vous vous trouvez.

Choisissez **Type réseau** pour sélectionner votre réseau.

Choisissez **GPRS** pour indiquer comment vous souhaitez être relié au réseau GPRS : toujours ou seulement en cas de nécessité (lors du lancement d'une connexion de données).

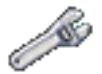

## **Divers**

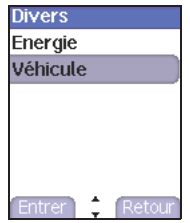

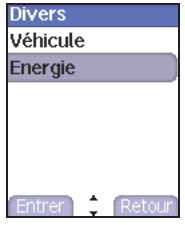

**Kit véhicule** *Ce menu vous permet de configurer votre téléphone avec un kit véhicule.*

- À partir du menu **Divers**, sélectionnez le menu **Véhicule** et appuyez sur la touche **OK** .
- Choisissez l'une des options proposées : Décroché automatique, Arrêt du mobile, Volume.

**Energie** À partir du menu **Divers**, sélectionnez le menu **Énergie** et appuyez sur la touche **OK** .

> **Rétroéclairage** : permet de désactiver l'éclairage de l'écran ou de choisir un éclairage total ou partiel.

> *En désactivant le rétroéclairage de l'écran, vous augmentez l'autonomie de votre téléphone. Attention : la lisibilité de l'affichage se trouve réduite.* **Mode économique** : permet de désactiver le mode économique ou de choisir un mode économique total ou partiel.

En choisissant le mode économique, l'écran s'éteint (mode veille).

Pour sortir du mode économique, appuyez sur la touche

**Remarque** : si vous avez choisi une animation dans le menu **Ambiances/Economiseur** et activé le mode économique, ce dernier se déclenchera en priorité et l'économiseur d'écran n'apparaît pas.

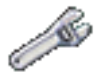

## **Date / Heure**

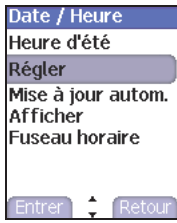

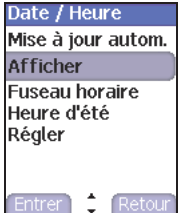

**Régler** *Ce menu vous permet de régler la date et l'heure de votre téléphone.*

À partir du menu **Date / Heure**, sélectionnez **Régler** et appuyez sur la touche **OK**.

**Date :** Réglez la date en la saisissant directement sous forme numérique ou en utilisant les touches  $\blacktriangleright$ .

Utilisez la touche  $\blacktriangleright$  (ou  $\blacktriangleleft$ ) pour accéder au champ de saisie suivant (ou précédent).

Une fois la date saisie, validez.

**Heure :** Procédez de même pour le réglage de l'heure.

**Afficher** *Ce menu vous permet de sélectionner le type d'affichage pour la date et l'heure.*

> À partir du menu **Date / Heure**, sélectionnez **Afficher** et appuyez sur la touche **OK**.

Dans la liste proposée, sélectionnez le type d'affichage désiré soit :

- Numérique.
- Analogique,
- Aucun.

en utilisant les touches  $\blacktriangleright$   $\blacktriangle$ , puis validez.

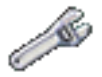

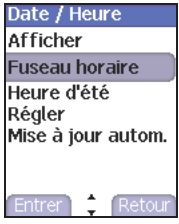

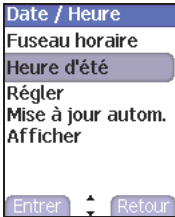

**Fuseau horaire** *Ce menu vous permet de changer l'heure en fonction de l'heure GMT.*

À partir du menu **Date / Heure**, sélectionnez **Fuseau horaire** et appuyez sur la touche **OK**.

Choisissez l'heure du pays désiré en calculant celle-ci à partir de l'heure **GMT** 

**Heure d'été** *Ce menu vous permet de régler votre téléphone avec l'heure d'été/hiver.*

À partir du menu **Date / Heure**, sélectionnez l'heure d'été (à + 1 ou 2 heures) ou l'heure d'hiver selon la saison et appuyez sur la touche **OK**.

**Ambiances** Entrer<sup>1</sup> Retour

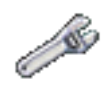

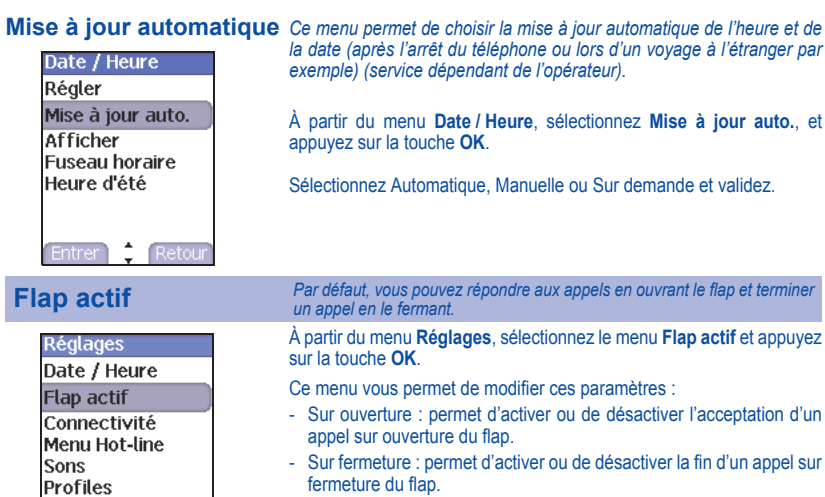

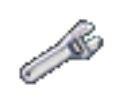

<span id="page-69-0"></span>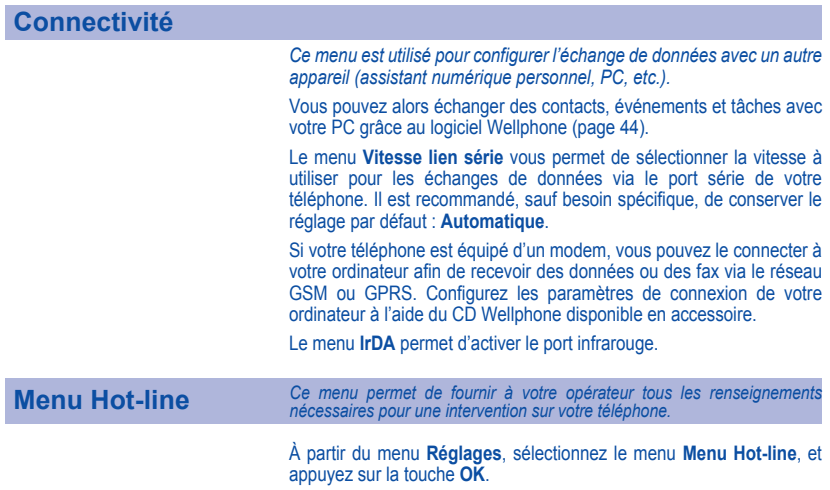

# **Services**

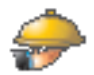

*Ce menu vous permet d'accéder à de nombreux services proposés par votre opérateur. La liste de ces services apparaîtra dans le menu en fonction de votre abonnement.*

# **Services** *Ce menu vous permet d'accéder aux services de base de votre opérateur.*

À partir du menu **Services**, choisissez l'une des options proposées dans la liste.

Le contenu de cette liste dépend de votre carte SIM.

## **Sécurité**

L'utilisation de votre téléphone est soumise à des règles destinées à assurer votre sécurité et celle de votre entourage.

N'utilisez pas votre téléphone dans des endroits humides (salle de bains, piscine, …). Protégez-le de toute projection d'eau ou d'autres liquides.

N'exposez pas votre téléphone à des températures extrêmes de - 10 °C à + 55 °C. Les processus physico-chimiques mis en œuvre dans les accumulateurs imposent des limites de température lors des charges rapides. Votre téléphone protège automatiquement les batteries en cas de températures extrêmes.

Ne laissez pas votre téléphone à la portée des jeunes enfants (certaines parties amovibles peuvent être accidentellement ingérées).

### **Sécurité électrique**

N'utilisez que les chargeurs spécifiés dans le catalogue du fabricant. L'utilisation de tout autre chargeur peut se révéler dangereuse et aurait pour effet d'invalider votre garantie. La tension du secteur doit être conforme à celle indiquée sur la plaque signalétique du chargeur.

### **Sécurité aérienne**

À bord d'un avion, vous devez éteindre votre téléphone lorsque vous y êtes invité par le personnel de cabine ou par des panonceaux. L'utilisation de votre téléphone peut perturber le pilotage de l'appareil, ainsi que le réseau téléphone.

Son utilisation est illégale et le non-respect de ces règles de sécurité peut entraîner des poursuites judiciaires et/ou l'interdiction d'accès ultérieurs aux services du réseau cellulaire.

### **Matières explosives**

Veillez à éteindre votre téléphone dans les stations services, conformément à la signalétique en place. Vous devez également observer les restrictions d'utilisation concernant les appareils radio dans les usines chimiques, les dépôts de carburant, ainsi qu'en tout lieu où des opérations impliquant des explosifs sont en cours.

### **Équipement électronique**

Pour prévenir tout risque de démagnétisation, il est recommandé de ne pas laisser de manière durable de matériel électronique à proximité du téléphone.

### **Équipement électronique médical**

Votre téléphone est un émetteur radio susceptible d'interférer avec les appareils électroniques médicaux et implants, tels que audiophones, stimulateurs cardiaques, pompes à insuline, etc. Il est généralement recommandé aux porteurs d'implants d'en maintenir le téléphone éloigné d'au moins 15 cm. Au besoin, votre médecin ou les fabricants de ces appareils vous donneront tous les renseignements utiles à ce propos.

### **Hôpitaux**

Veillez à toujours éteindre votre téléphone dans les hôpitaux lorsque vous y êtes invité par le personnel soignant ou par des panonceaux.

### **Sécurité routière**

N'utilisez pas votre téléphone lorsque vous conduisez, sauf en cas d'urgence ou si vous disposez d'un kit mains libres vous permettant de manœuvrer sans risque. Afin de consacrer toute votre attention à la conduite, arrêtez-vous et garez-vous soigneusement avant de passer un appel. La cas échéant, vous devez respecter la législation applicable en la matière.

Veillez à ce qu'aucune partie du corps ne soit en permanence proche de l'antenne du véhicule à moins qu'il n'existe un écran métallique (par exemple : le toit du véhicule).
# **Informations et précautions d'usage**

### **DAS**

Ce téléphone est conforme aux exigences européennes en matière d'exposition aux ondes radio. Votre téléphone est un émetteur/récepteur. Il a été conçu et fabriqué pour respecter les limites d'exposition à l'énergie radiofréquence (RF) recommandées par le Conseil de l'Union Européenne et l'ICNIRP pour l'ensemble de la population. Ces limites ont été déterminées par des organismes scientifiques indépendants sur le fondement d'évaluations approfondies et régulières d'études scientifiques. Les limites intègrent une marge de sécurité importante destinée à garantir la sécurité de tous, quel que soit l'âge ou l'état de santé.

La norme d'exposition pour les téléphones utilise une unité de mesure appelée Débit d'Absorption Spécifique, ou SAR (en anglais, « Specific Absorption Ratio »). La limite de DAS recommandée par le Conseil de l'Union Européenne et l'ICNIRP est 2 W/kg (\*). Les tests ont été réalisés sur la base de positions d'utilisation normalisées, avec le téléphone émettant à son niveau maximal certifié dans toutes ses bandes de fréquence. Bien que la mesure normalisée se fasse à puissance maximale, le DAS réel du téléphone en utilisation est généralement très en dessous de la valeur maximale. En effet, le téléphone est conçu pour fonctionner à la puissance strictement nécessaire pour assurer sa communication avec le réseau. En général, plus vous êtes proche d'une station de base, plus le téléphone émettra à puissance faible.

La validation de la conformité à la directive européenne 1999/5 (directive R&TTE) est une condition préalable à la mise sur le marché de tout modèle de téléphone. La protection de la santé et de la sécurité du public et de l'utilisateur constitue une exigence essentielle de cette directive. La valeur maximale de DAS de ce modèle, mesurée au test de conformité en utilisation téléphonique à l'oreille, est de 0,5 W/kg. Bien que des différences puissent exister d'un téléphone à l'autre et selon la position, tous sont conformes à la réglementation européenne.

### **Conseils pour limiter l'exposition aux champs électromagnétiques (radiofréquences RF)**

Pour les personnes soucieuses de limiter leur exposition aux champs électromagnétiques (radiofréquences RF), l'Organisation Mondiale de la Santé (OMS) donne les conseils suivants :

Mesures de précaution : l'information scientifique actuelle n'indique pas le besoin de précautions particulières pour l'utilisation des téléphones mobiles. Si des personnes sont inquiètes, elles peuvent choisir de limiter leur propre exposition RF, ou celle de leurs enfants, en limitant la durée des appels ou en utilisant des dispositifs «mains libres» pour éloigner le téléphone de la tête ou du corps.

Pour plus d'informations sur ce sujet, consultez le site de l'OMS http://www.who.int/peh-emf WHO Fact sheet 193: June 2000.

*(\*) La limite de DAS pour les téléphones utilisés par le grand public est 2 watts/kilogramme (2 W/kg) en moyenne pour 10 g de tissus. Cette limite incorpore une marge de sécurité importante pour accroître la protection et tenir compte des variations de mesures. L'indication de SAR peut différer dans différentes régions du monde, selon les exigences nationales de déclaration et les bandes de fréquence employées par le réseau.* 

<span id="page-73-0"></span>Le logiciel développé par SAGEM est la propriété exclusive de SAGEM SA. A ce titre, il est interdit de modifier, traduire, désassembler ou encore décompiler tout ou partie du logiciel.

#### **Précautions d'utilisation**

Votre téléphone vous permet de télécharger des sonneries, icônes, et écrans de veille animés. Parmi ces éléments, certains peuvent contenir des données de nature à provoquer des dysfonctionnements sur votre téléphone ou des pertes de données (virus par exemple). À ce titre, SAGEM SA décline toute responsabilité concernant (1) la réception de données téléchargées ou les pertes desdites données, (2) les conséquences sur le fonctionnement du téléphone ainsi que (3) les dommages dérivant de la réception desdites données téléchargées ou de la perte desdites données. Par ailleurs SAGEM SA rappelle qu'une panne causée par la réception de données téléchargées non conformes aux spécifications établies par SAGEM SA est exclue de la garantie. Par voie de conséquence, le diagnostic et la réparation d'un portable infecté par lesdites données téléchargées seront à la charge du client.

#### **Conditions de garantie**

Pour toute mise en œuvre de la garantie, veuillez vous adresser à votre vendeur et lui présenter le justificatif d'achat qu'il vous a remis. En cas de panne, c'est lui qui vous conseillera.

**1.**

Les matériels neufs (consommables exclus), y compris les accessoires neufs vendus en coffret avec le matériel, sont garantis par SAGEM SA pièces et main-d'œuvre (hors déplacement) contre tout défaut de fabrication pendant une durée de douze (12) mois à compter de la vente du matériel par SÀGEM SA au client, avec présentation de justificatif mentionnant la date d'achat du matériel

Les matériels ayant fait l'objet d'une réparation ou d'un échange standard pendant la période de garantie visée ci-dessus sont garantis (pièces et main-d'œuvre) jusqu'à la dernière de ces deux dates : expiration de la durée de la garantie de douze (12) mois visée à ci-dessus ou trois (3) mois à compter de la l'intervention de SAGEM SA.

Le matériel est en tout état de cause, soumis à la garantie légale contre les conséquences des défauts ou vices cachés conformément aux articles 1641 et suivants du code civil.

#### **2.**

Tout matériel défectueux, sous garantie, sera remplacé ou réparé gratuitement, au choix de SAGEM SA, (à l'exclusion de la réparation de tout autre préjudice), étant cependant précisé que les travaux nécessaires à la mise en œuvre de la garantie auront lieu en atelier et que sont à la charge du client les frais de retour (transport et assurance) du matériel à l'adresse qui lui sera indiquée par le service après vente SAGEM SA dont le numéro de téléphone figure sur le bordereau de livraison. Sous réserve des dispositions légales impératives, SAGEM SA n'assume aucune garantie, explicite ou implicite, autre que celle expressément prévue dans le présent chapitre et en aucun cas, SAGEM SA ne répondra des dommages immatériels et/ou indirects (tels que notamment perte de commandes, perte de bénéfices ou tout autre préjudice financier ou commercial) au titre ou non de la garantie.

## **Garanties**

### <span id="page-74-0"></span>**3.**

La prise en charge d'un matériel au titre de la garantie nécessite d'une part que soit joint à celui-ci un justificatif d'achat lisible et exempt de modification, indiquant le nom et l'adresse du vendeur, la date et le lieu d'achat, le type de matériel et l'IMEI, et d'autre part, que les informations figurant sur l'étiquette d'identification du matériel soient lisibles et que cette étiquette ou tout autre scellé n'aient pas subi d'altération.

La garantie s'applique dans des conditions normales d'utilisation.

Il appartient au client préalablement à l'envoi du matériel pour réparation de procéder à ses frais à la sauvegarde des données personnalisées contenues dans le matériel (répertoire, paramétrages, coques peintes). Une liste des moyens de sauvegarde pourra être fournie par SAGEM SA sur demande. La responsabilité de SAGEM SA ne saurait être engagée en cas de survenance d'un quelconque dommage aux fichiers, programmes ou données du client. Les informations ou éléments d'exploitation ainsi que le contenu des fichiers ne seront en aucun cas réimplantés en cas de perte.

SAGEM SA pourra, à son choix, réparer le matériel avec des pièces neuves ou des pièces remises en état, remplacer le matériel par un matériel neuf, ou, en tout état de cause, en bon état de fonctionnement. Au cours de ces travaux, SAGEM SA se réserve la possibilité d'apporter, le cas échéant, toutes modifications techniques au matériel dans la mesure où ces modifications ne portent pas atteinte à sa destination initiale.

Les éléments défectueux, faisant l'objet d'un remplacement lors d'une réparation sous garantie, deviendront propriété de SAGEM SA.

Le délai de réparation et d'immobilisation du matériel pendant la période de garantie ne peut avoir pour effet de prolonger le délai de garantie tel que visé à l'article 1 ci-dessus, sauf dispositions légales impératives contraires.

L'application de la garantie est subordonnée au paiement intégral des sommes exigibles sur le matériel au moment de la demande d'intervention.

#### **4.**

#### Sont exclus de la garantie:

Les pannes ou dysfonctionnements dus au non-respect des consignes d'installation et d'utilisation, à une cause extérieure au matériel (choc, foudre, incendie, vandalisme, malveillance, dégât des eaux de toute nature, contacts avec des liquides divers ou tout agent nuisible, tension électrique non appropriée ...), à des modifications du matériel effectuées sans accord écrit de SAGEM SA, à un défaut d'entretien courant, tel que décrit dans la documentation remise avec le matériel, de surveillance ou de soins, aux mauvaises conditions d'environnement du matériel (notamment celles liées aux conditions de température et d'hygrométrie, effets des variations de tensions électriques, parasites provenant du réseau électrique ou de la terre) ou encore à une réparation, une intervention (ouverture ou tentative d'ouverture du matériel) ou un entretien effectué par des personnes non-agréées par SAGEM SA.

Les détériorations consécutives à une insuffisance d'emballage et/ou à un mauvais conditionnement du matériel réexpédié à SAGEM SA.

L'usure normale du matériel ainsi que l'usure des accessoires.

Les problèmes de communication liés à un environnement défavorable et notamment : les problèmes liés à l'accès et/ou à la connexion à l'Internet tels que les interruptions des réseaux d'accès, la défaillance de la ligne de l'abonné ou de son correspondant, le défaut de transmission (mauvaise couverture géographique par les émetteurs radio-électriques, interférences, brouillages, défaillance ou mauvaise qualité des lignes téléphoniques...), le défaut propre au réseau local (câblage, serveur de fichiers, postes utilisateur) et /ou le défaut du réseau de transmission (interférences, brouillages, défaillance ou mauvaise qualité du réseau…).

Le changement de paramètres du réseau cellulaire intervenus après la vente du matériel.

La fourniture de nouvelles versions logicielles.

Les travaux d'exploitation courante : livraison des consommables, mise en place ou échange de ces consommables,…

## **Garanties**

Les interventions sur un matériel ou des logiciels modifiés ou ajoutés sans l'accord écrit de SAGEM SA.

Les défauts ou dérangements consécutifs à l'utilisation de produits ou accessoires non compatibles avec le matériel.

Les matériels retournés à SAGEM SA sans avoir respecté la procédure de retour sous garantie, spécifique aux matériels dont il s'agit.

L'ouverture ou la fermeture d'une clé d'opérateur SIM, et les interventions consécutives au non fonctionnement du matériel résultant d'une ouverture ou fermeture de clé d'opérateur SIM effectuée sans l'accord de l'opérateur d'origine.

#### <span id="page-75-0"></span>**5.**

Dans les cas d'exclusion de garantie ainsi qu'à l'expiration de la période de garantie. SAGEM SA établira un devis qui sera soumis au client pour acceptation avant toute intervention. Les frais de réparation et de port (aller et retour) faisant l'objet du devis accepté seront facturés au client.

Ces dispositions ont valeur à s'appliquer sous réserve qu'aucun accord écrit spécial n'ait été conclu avec le client. Si l'une de ces dispositions se révélait contraire à une règle impérative de droit dont pourraient bénéficier les consommateurs au titre de leur législation nationale, cette disposition ne serait pas applicable, toutes les autres dispositions restant valables par ailleurs.

### **PROBLÈME - SITUATION ACTIONS**

**Démarrage du téléphone impossible**

**Message ETAT BATTERIE INCONNU**

Retirez et remettez la batterie.

Si le téléphone ne démarre toujours pas, rechargez la batterie :

- Appuyez de façon prolongée sur la touche (3 secondes). Mettez le téléphone en charge pendant au moins 15 minutes et vérifiez que l'icône de charge batterie défile.
- Oui : Charge correcte
- Non : Déconnectez et reconnectez le chargeur ; vérifiez que l'icône batterie défile. Appuyez sur la touche gauche, [**Démar.**].

Si l'icône ne défile toujours pas, répétez l'opération de déconnexion et connexion du chargeur plusieurs fois. Si la charge batterie n'est toujours pas correcte, contactez le SAV.

Lorsque l'icône de charge batterie cesse de clignoter, la batterie est chargée.

La batterie est non reconnue par le téléphone. Vérifiez que la batterie est bien positionnée dans le téléphone.

**Message BATTERIE FAIBLE** Ce message s'affiche quand la batterie devient trop faible. Le téléphone s'éteint automatiquement. Mettez le téléphone en charge.

**Message SIM ABSENT** Vérifiez que la carte SIM est présente et correctement insérée.

Effectuez un contrôle visuel de la carte SIM. Si la carte est abîmée, contactez le point de vente de l'opérateur pour contrôle. Si le message persiste, contactez le SAV.

**Message PIN ERRONE** Erreur de saisie du code PIN. Attention : après trois erreurs de saisie. la carte SIM est verrouillée.

## **Dépannage**

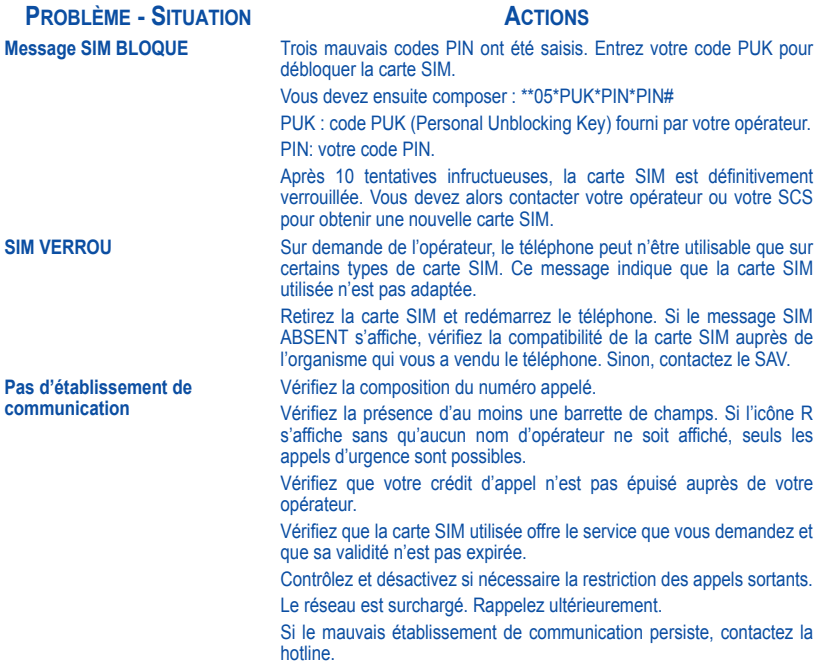

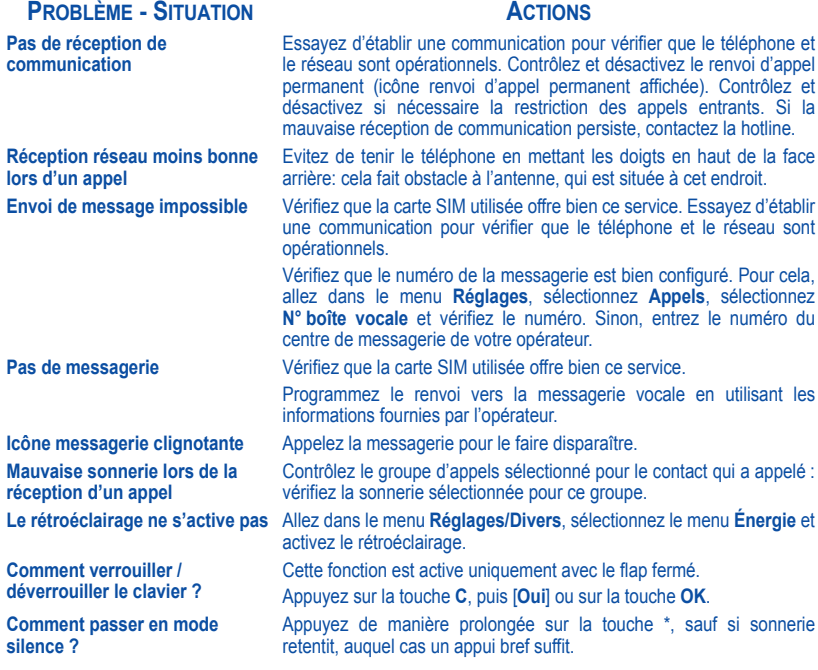

### **PROBLÈME - SITUATION ACTIONS**

Comment enlever l'icône  $\equiv$  ou **Example 2** qui apparaît à l'écran ?

**Comment enlever le répondeur qui apparaît à l'écran ?** 

**Comment enlever le message écrit en bas de l'écran d'accueil (1 Appel)**

**Comment libérer de la mémoire pour télécharger des objets (sons, images)**

**Comment libérer de la mémoire pour recevoir de nouveaux messages ?**

**Comment accroître les performances de mon téléphone ?** 

### Cette enveloppe indique que vous avez reçu des messages écrits. Pour l'enlever, il vous suffit d'aller dans le menu **Messages** pour lire votre message. L'enveloppe est alors effacée. Dans le cas d'un message vocal, contactez votre boîte vocale et laissez-vous guider.

Ce répondeur signifie que vous avez reçu un message vocal sur votre messagerie. Pour l'enlever, appelez votre messagerie.

Appuyez sur la touche pour revenir à l'écran d'accueil sans message.

Allez dans le menu **Espace perso**, sélectionnez **Mes images** ou **Mes sons** puis supprimez certains objets.

Il est recommandé de supprimer régulièrement les messages qui sont enregistrés en mémoire.

Les actions les plus efficaces sont les suivantes : Vous pouvez désactiver le rétroéclairage (dans le menu **Réglages/Divers**/**Énergie**) ou ranger soigneusement votre téléphone afin d'être sûr de ne pas appuyer sur les touches accidentellement, car chaque pression sur une touche active le rétroéclairage. Vous pouvez également désactiver l'économiseur d'écran ou définir une fréquence d'activation supérieure à 300 s (l'économiseur nécessite une grande puissance de traitement). Enfin, veillez à ne pas faire obstacle à l'antenne avec vos doigts lorsque vous utilisez le téléphone (voir page 11).

**Déboîtement des coques** En cas de chute du téléphone, les coques plastiques peuvent se déboîter, votre téléphone n'est pas cassé. Vous pouvez réemboîter les coques en les pressant l'une contre l'autre.

# **Index**

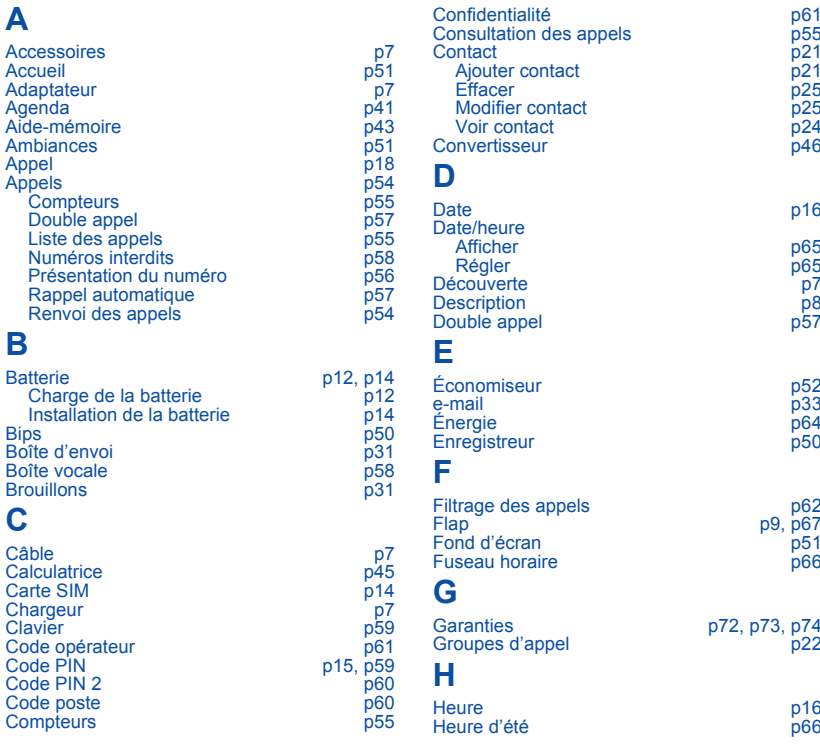

# **Index**

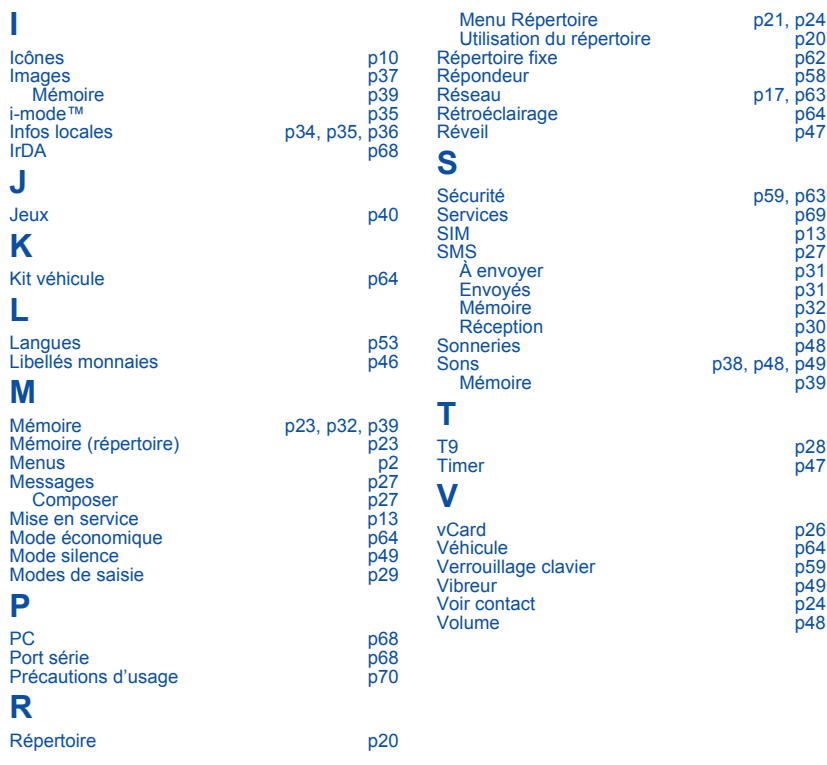

Poids : 105 g

Taille : 100 x 45 x 24 mm

Batterie d'origine : 780 mAh en Li-ion

Autonomie communication/veille : jusqu'à 3 h/300 h (voir page 11 comment optimiser les performances de votre téléphone)

Objets multimédias supportés :

Formats audio : AMR, PCM, ADPCM, iMelody MFI, Midi, Wav Formats graphiques : bmp, png, gif, gif animés, jpeg

Taille mémoire disponible pour les messages : SMS : 100 e-mail/message animé : 1 Mo

Température d'utilisation : de - 10 °C à + 55 °C

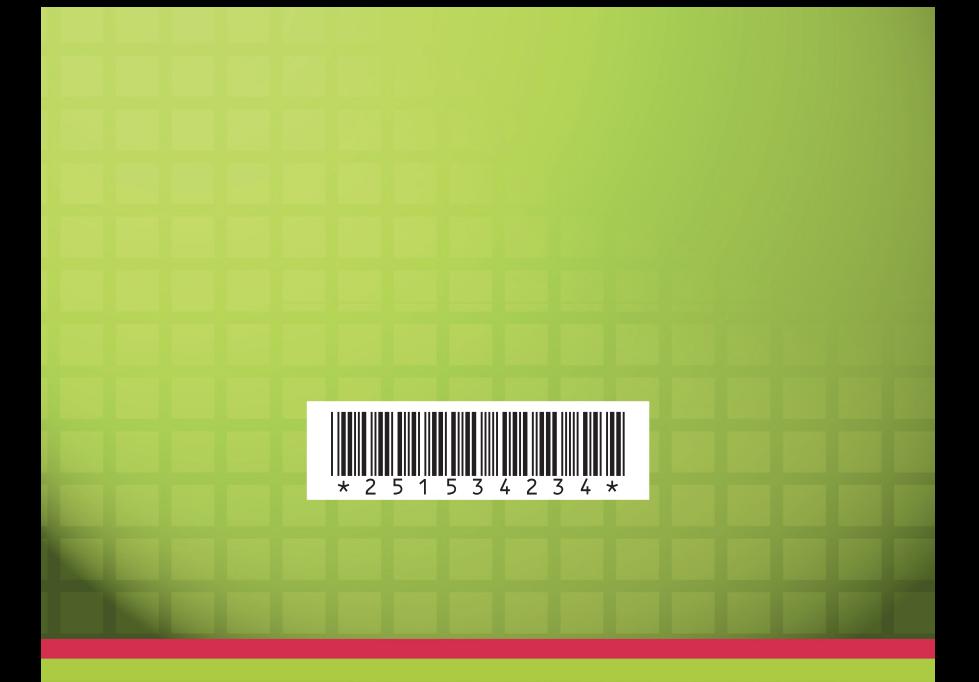

## *SAGEM SA*

**Mobile Phones Division**

Tel. +33 1 40 70 88 44 - Fax +33 1 40 70 66 40 - www.sagem.com Le Ponant de Paris - 27, rue Leblanc - 75512 PARIS CEDEX 15 - FRANCE SAGEM SA - Société anonyme à directoire et conseil de surveillance capital : 36 405 229 € - 562 082 909 RCS PARIS